### МИНИСТЕРСТВО НАУКИ И ВЫСШЕГО ОБРАЗОВАНИЯ РОССИЙСКОЙ ФЕДЕРАЦИИ ФЕДЕРАЛЬНОЕ ГОСУДАРСТВЕННОЕ БЮДЖЕТНОЕ ОБРАЗОВАТЕЛЬНОЕ УЧРЕЖДЕНИЕ ВЫСШЕГО ОБРАЗОВАНИЯ

### «СЕВЕРО-КАВКАЗСКАЯ ГОСУДАРСТВЕННАЯ АКАДЕМИЯ»

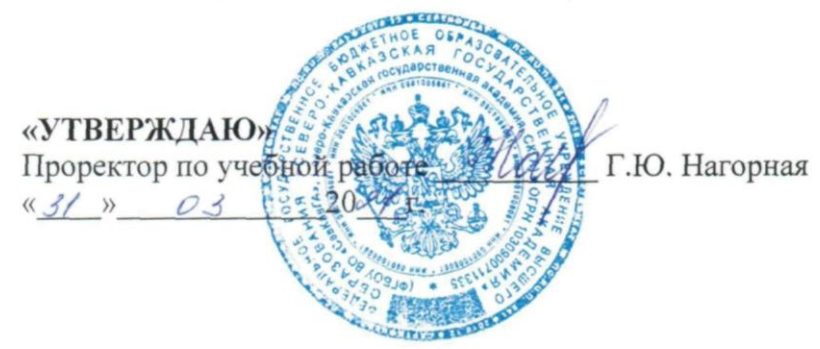

## РАБОЧАЯ ПРОГРАММА ДИСЦИПЛИНЫ

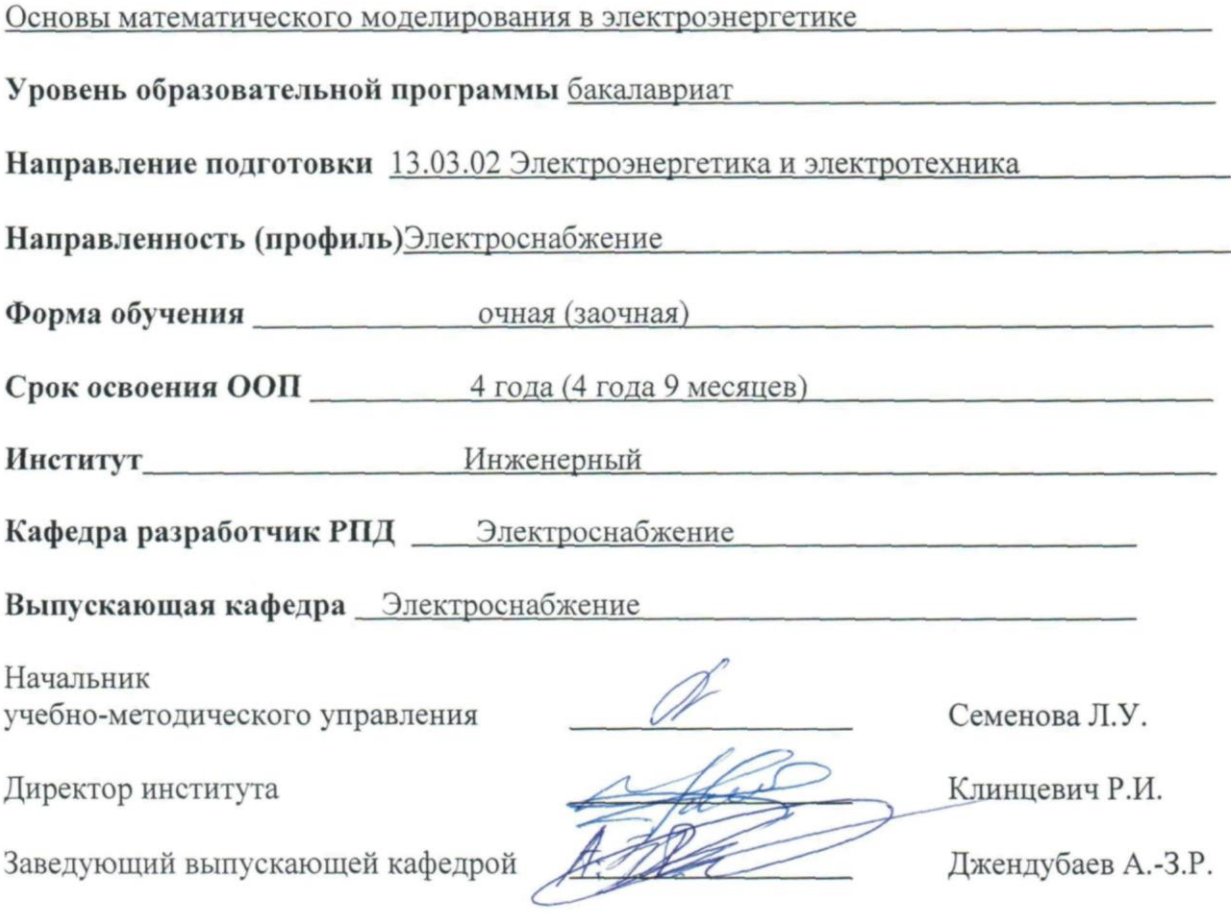

Черкесск, 2021

# **Оглавление**

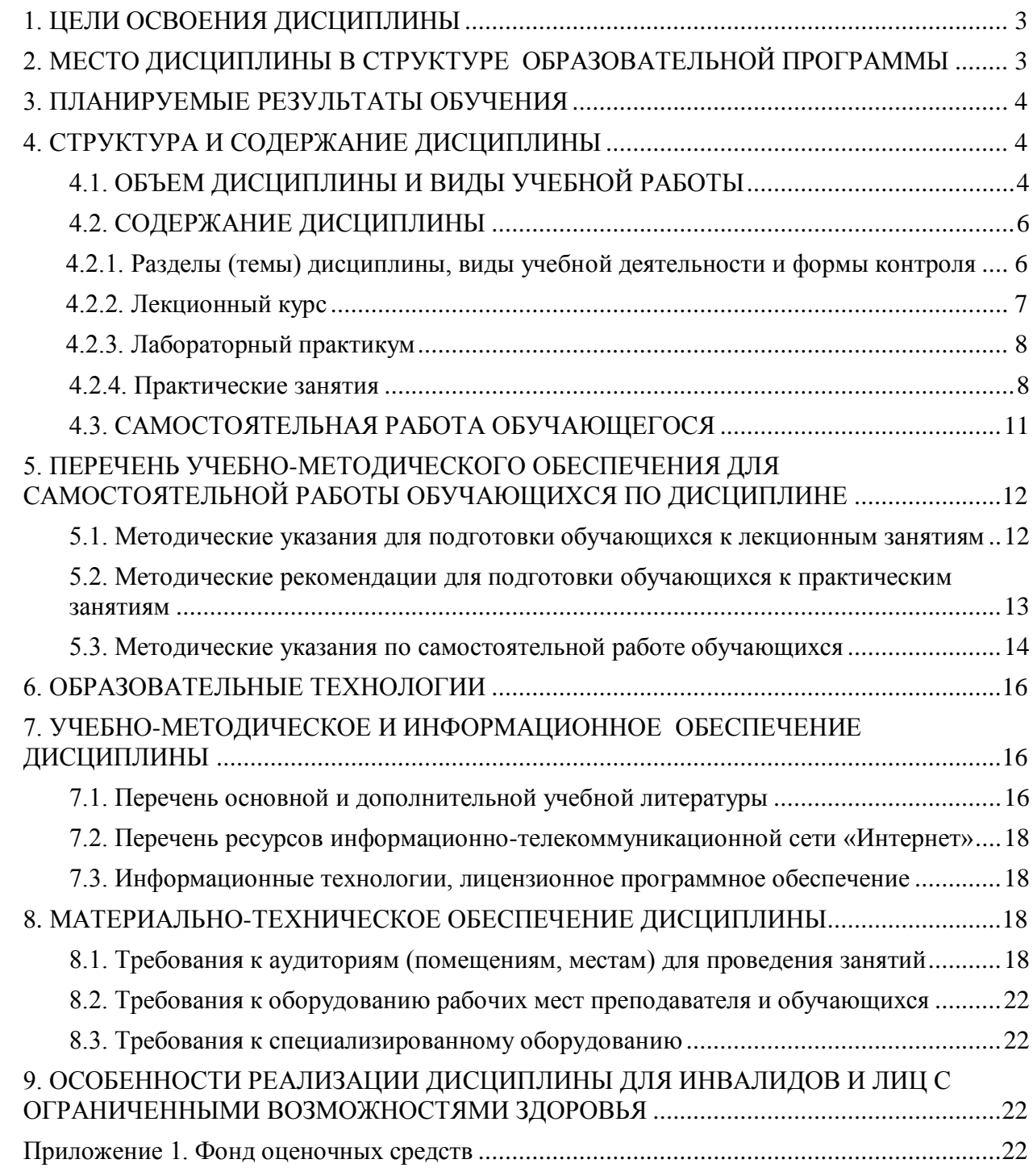

## **1. ЦЕЛИ ОСВОЕНИЯ ДИСЦИПЛИНЫ**

<span id="page-2-0"></span>**Основной целью** освоения дисциплины является формирование у обучающихся необходимых знаний, умений и навыков, которые позволят им моделировать устройства и системы электроэнергетики и электротехники в пакете прикладных математических программ для инженерных (технических) и научных расчётов Scilab.

Одним из достоинств свободно распространяемого продукта Scilab является его доступность, наличие обширной библиотеки математических и графических функций, возможность осуществлять с помощью его расширения Xcos блочное визуально-ориентированное имитационное моделирование различных устройств, в том числе и устройств электротехники и электроэнергетики. Возможности этого пакета позволяют существенно сократить время, которое затрачивается студентами на учебные и научные расчеты.

**Задачи** изучения дисциплины:

- знакомство с интерфейсами Scilab и Xcos;
- изучение библиотеки функций Scilab и библиотеки (палитры) блоков Xcos, в состав которых входят и электрические блоки;
- обучение методике создания блочных визуально-ориентированных имитационных моделей систем и устройств электротехники и электроэнергетики;
- формирование навыков проведения инженерных расчетов, научно-исследовательских и проектно-конструкторских работ с использованием Scilab /Xcos;
- <span id="page-2-1"></span> формирование навыков по анализу и моделированию электрических цепей, а также расчету режимов работы объектов профессиональной деятельности.

## **2. МЕСТО ДИСЦИПЛИНЫ В СТРУКТУРЕ ОБРАЗОВАТЕЛЬНОЙ ПРОГРАММЫ**

2.1. Дисциплина «Основы математического моделирования в электроэнергетике» относится к базовым дисциплинам учебного плана (Б1.В.20). Она имеет тесную связь с другими дисциплинами.

2.2. В таблице приведены предшествующие и последующие дисциплины, направленные на формирование компетенций дисциплины в соответствии с матрицей компетенций ОП.

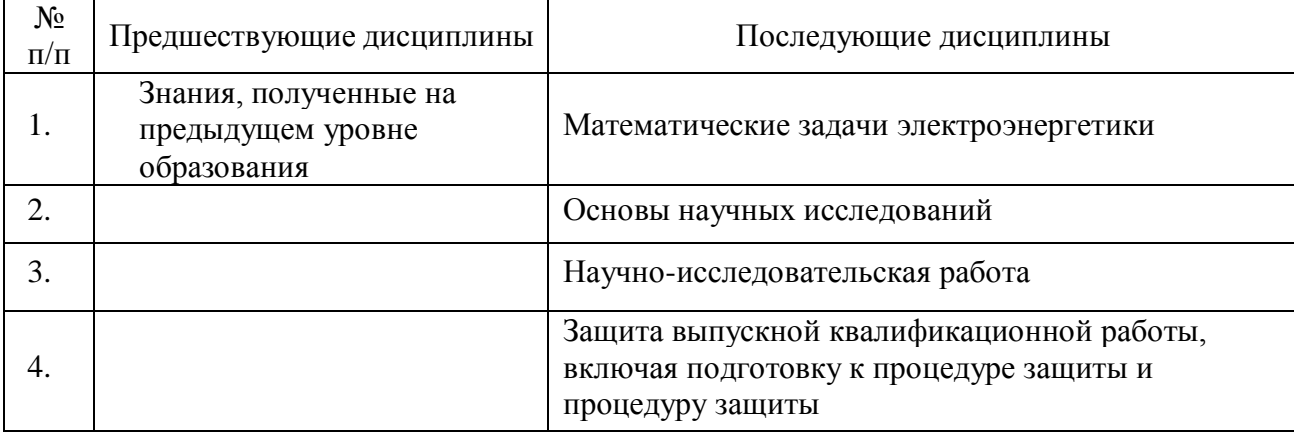

### **Предшествующие и последующие дисциплины, направленные на формирование компетенций**

## **3. ПЛАНИРУЕМЫЕ РЕЗУЛЬТАТЫ ОБУЧЕНИЯ**

<span id="page-3-0"></span>Планируемые результаты освоения образовательной программы (ОП) – компетенции обучающихся определяются требованиями стандарта по направлению подготовки (специальности) и формируются в соответствии с матрицей компетенций ОП

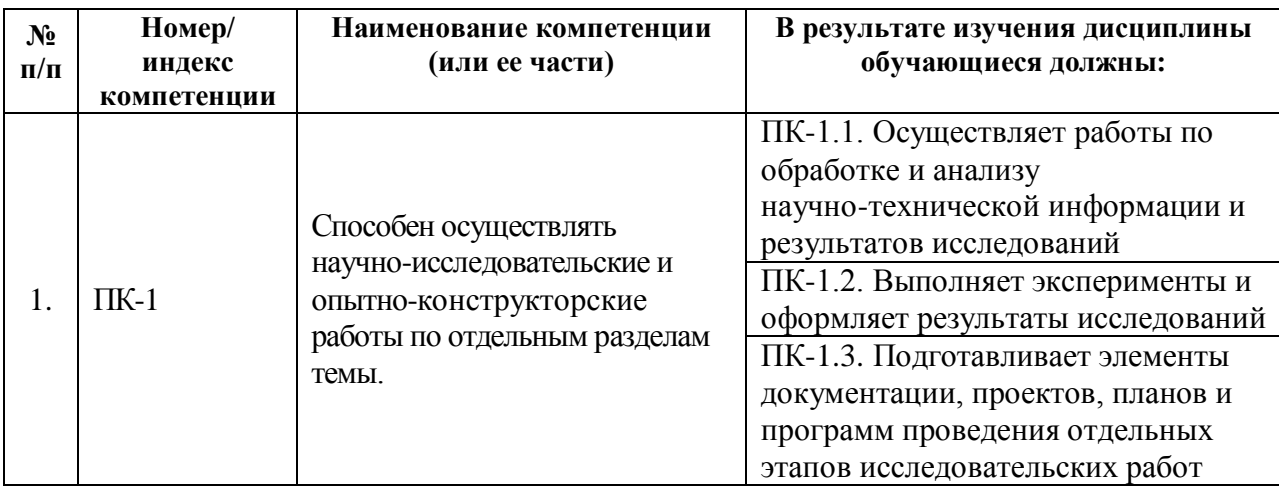

## **4. СТРУКТУРА И СОДЕРЖАНИЕ ДИСЦИПЛИНЫ**

# <span id="page-3-2"></span><span id="page-3-1"></span>**4.1. ОБЪЕМ ДИСЦИПЛИНЫ И ВИДЫ УЧЕБНОЙ РАБОТЫ**

### **Очная форма обучения**

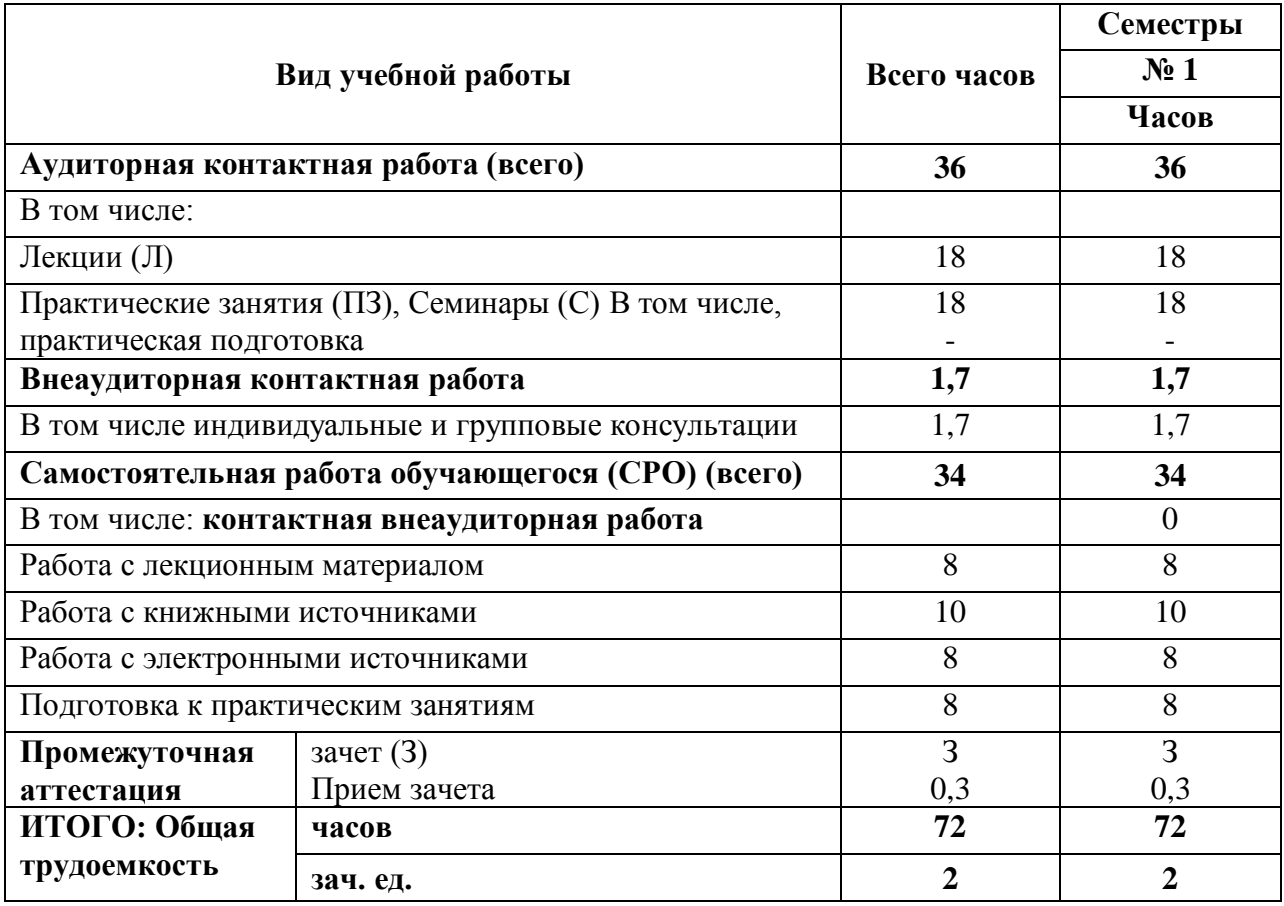

## **Заочная форма обучения**

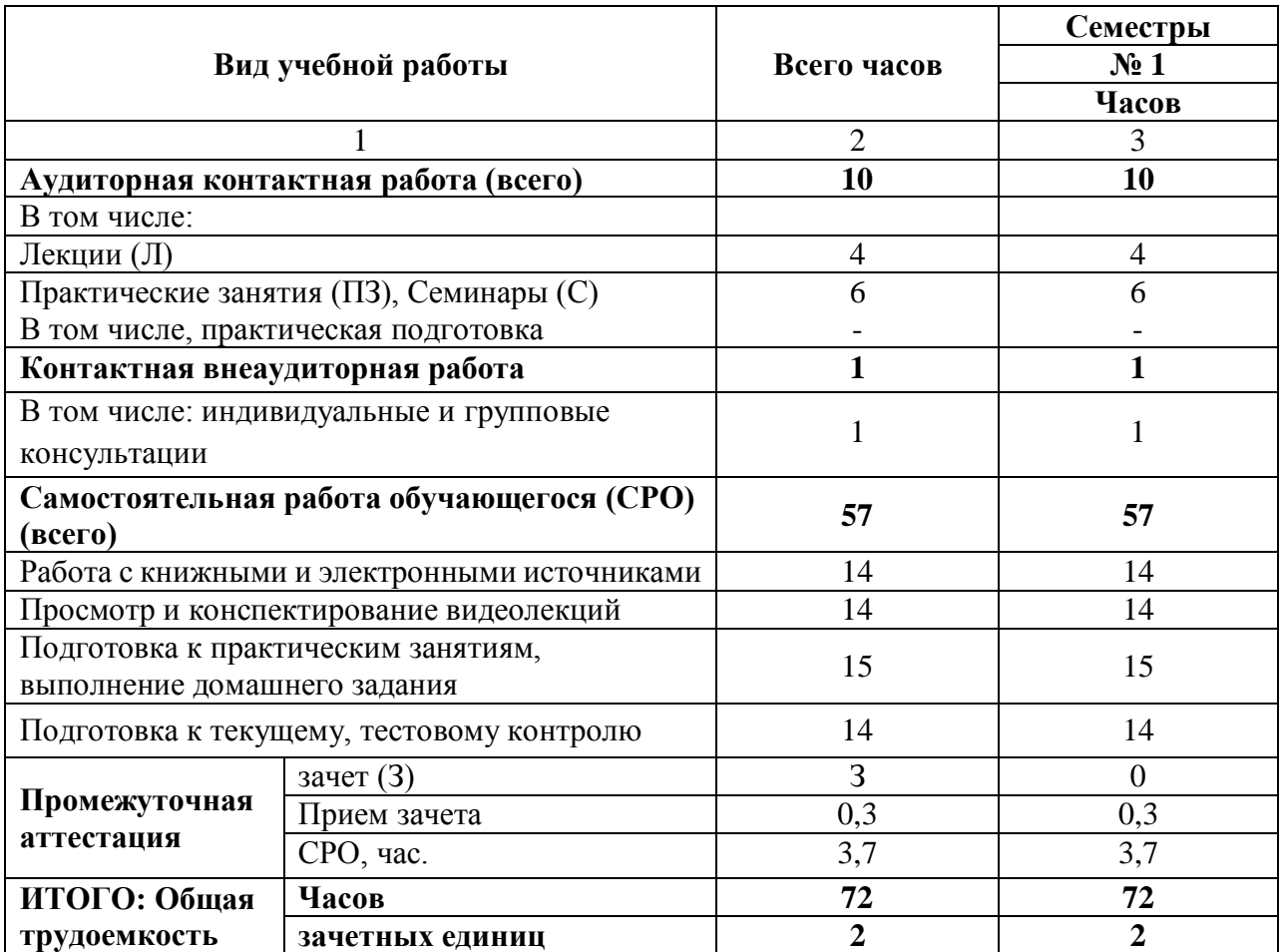

## <span id="page-5-0"></span>**4.2. СОДЕРЖАНИЕ ДИСЦИПЛИНЫ**

### <span id="page-5-1"></span>**4.2.1. Разделы (темы) дисциплины, виды учебной деятельности и формы контроля**

# **Очная форма обучения**

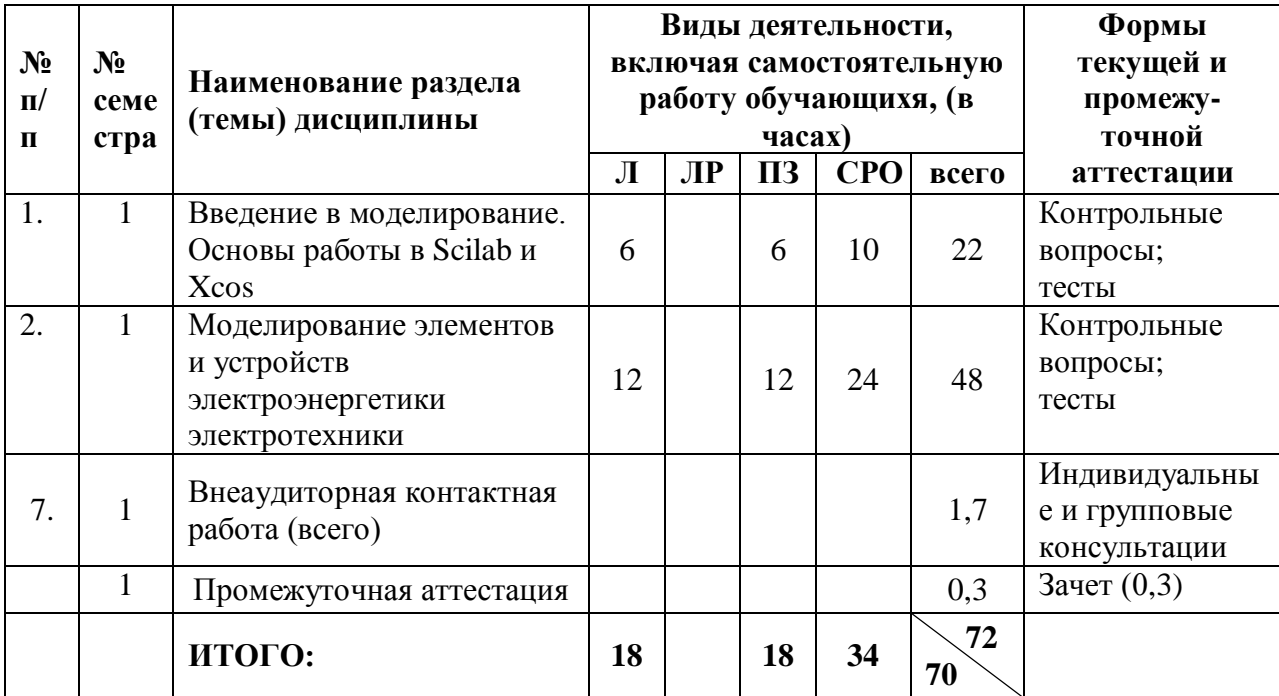

## **Заочная форма обучения**

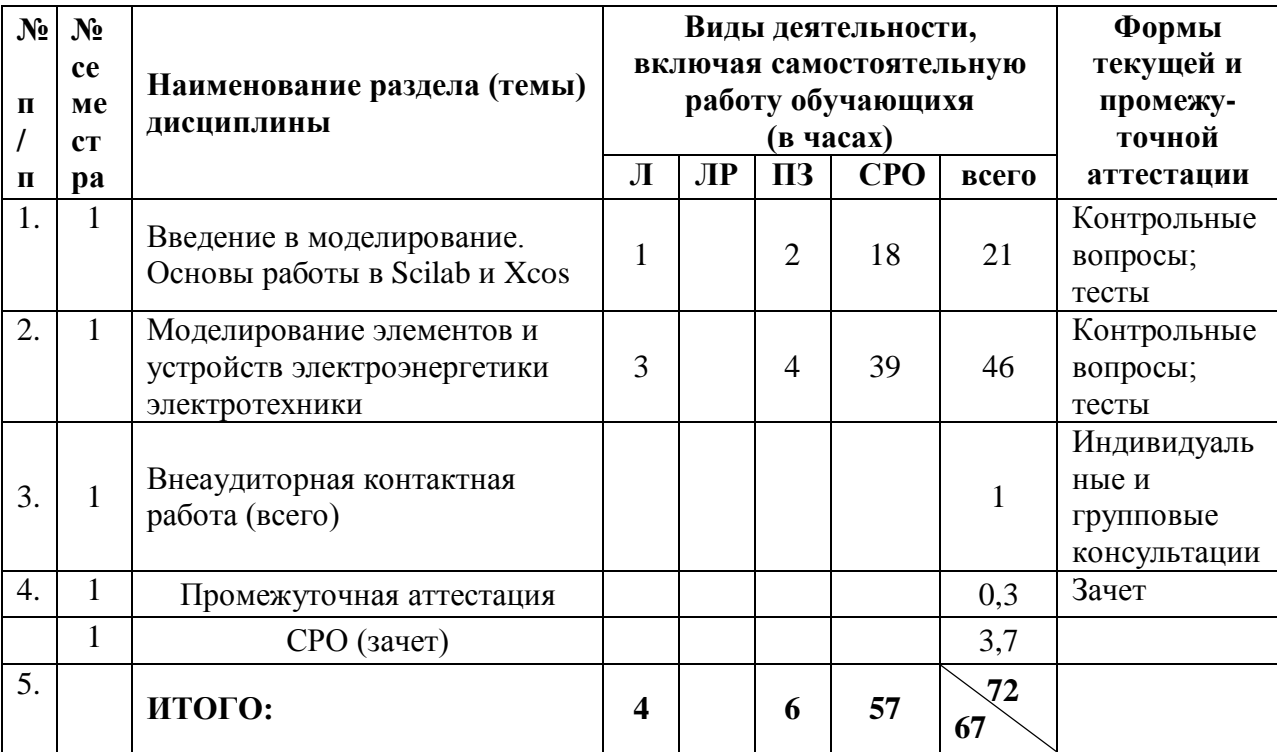

# <span id="page-6-0"></span>**4.2.2. Лекционный курс**

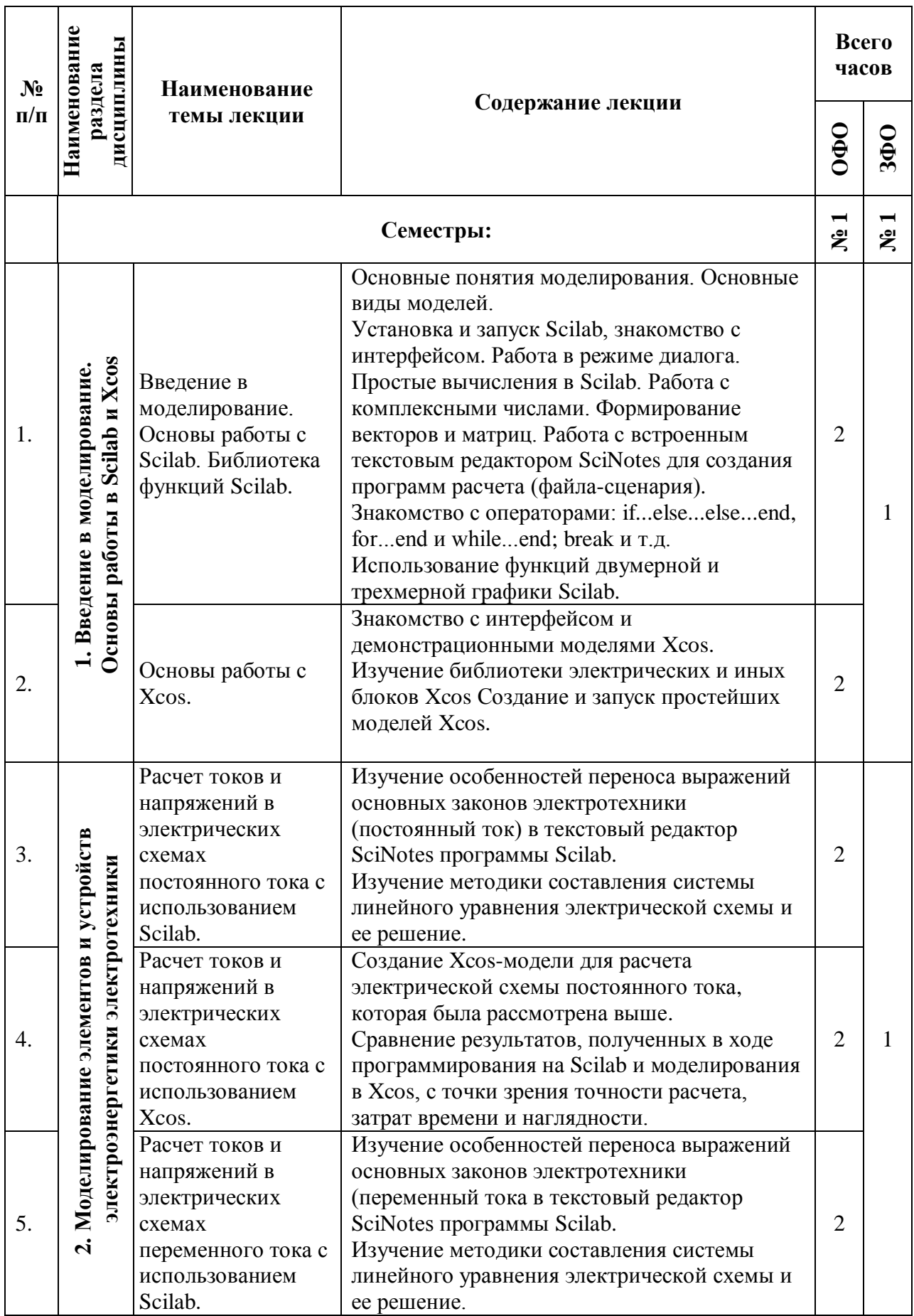

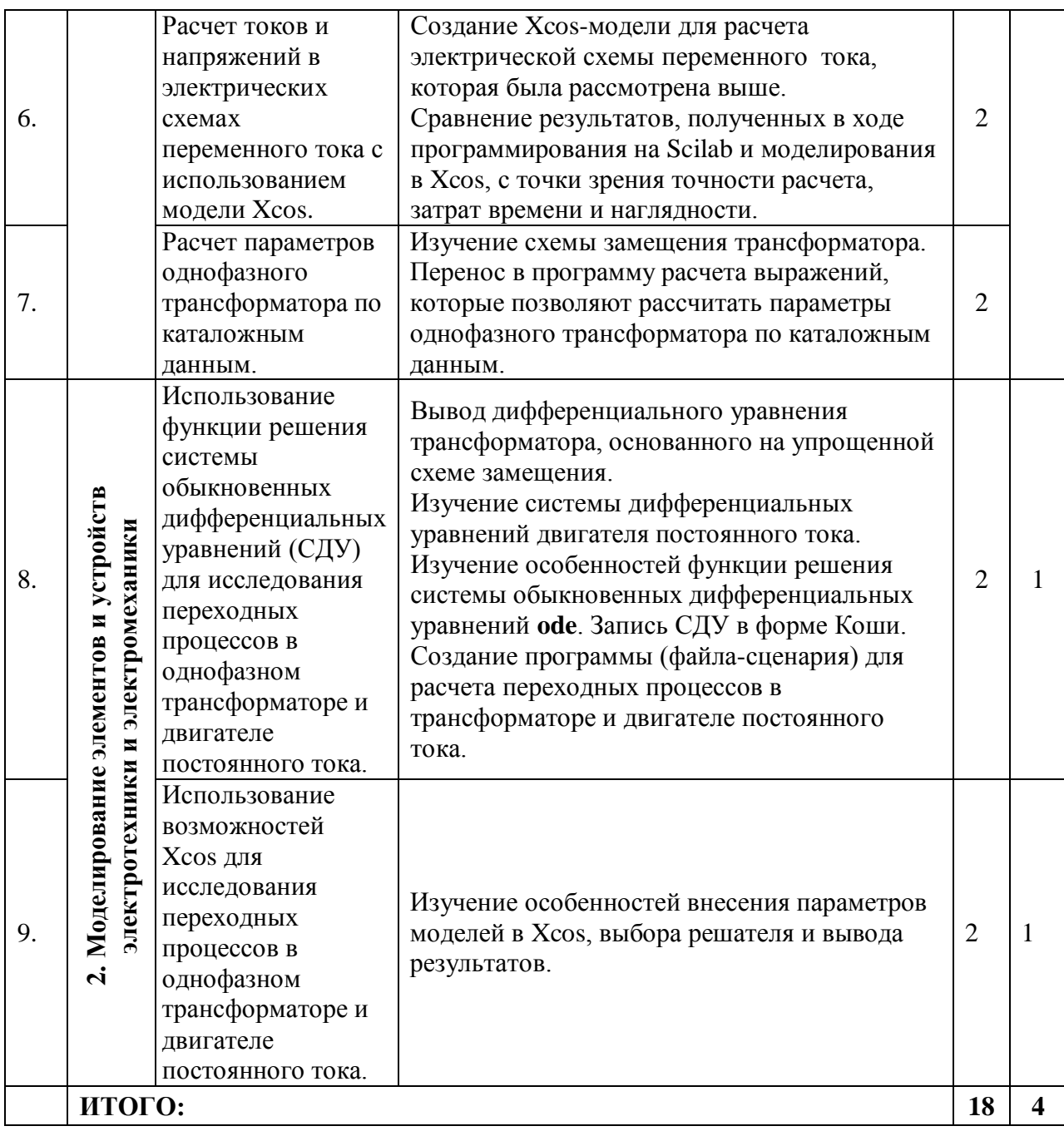

### <span id="page-7-0"></span>**4.2.3. Лабораторный практикум**

Учебным планом лабораторный практикум не предусмотрен.

# <span id="page-7-1"></span>**4.2.4. Практические занятия**

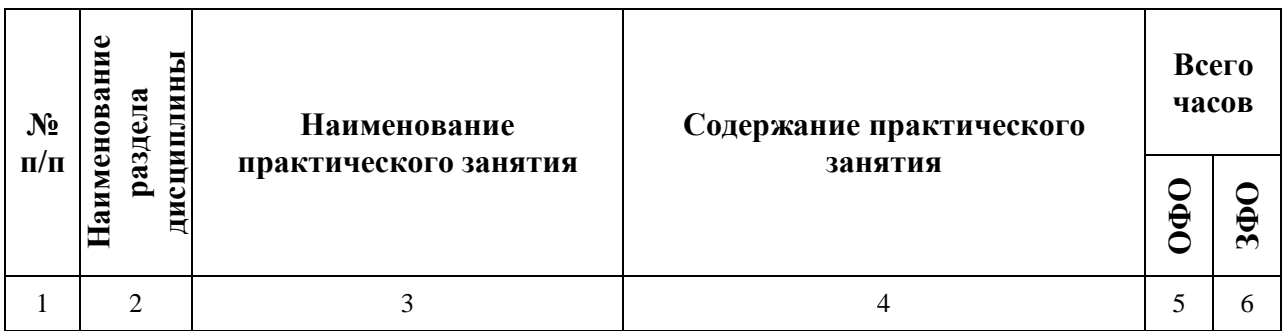

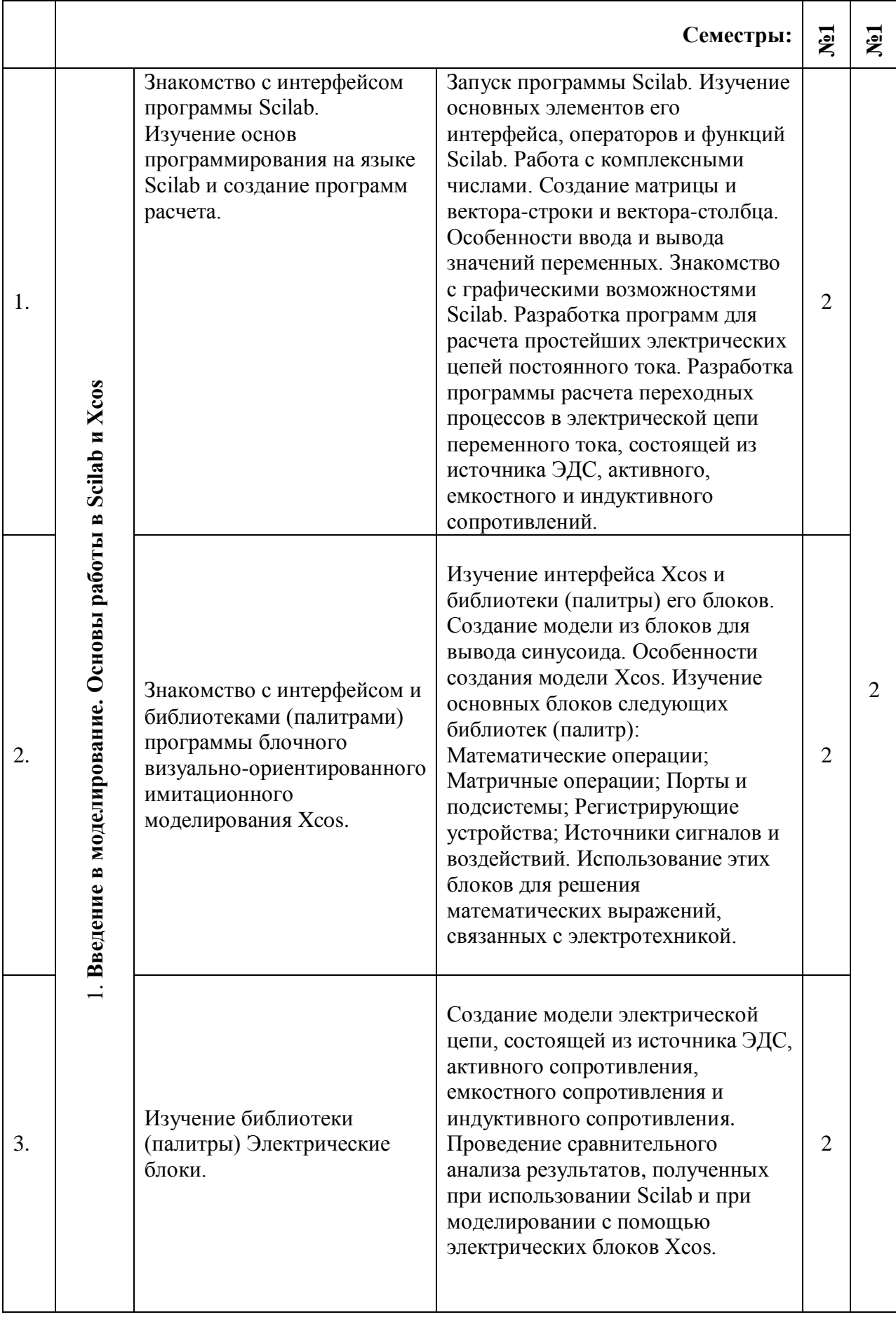

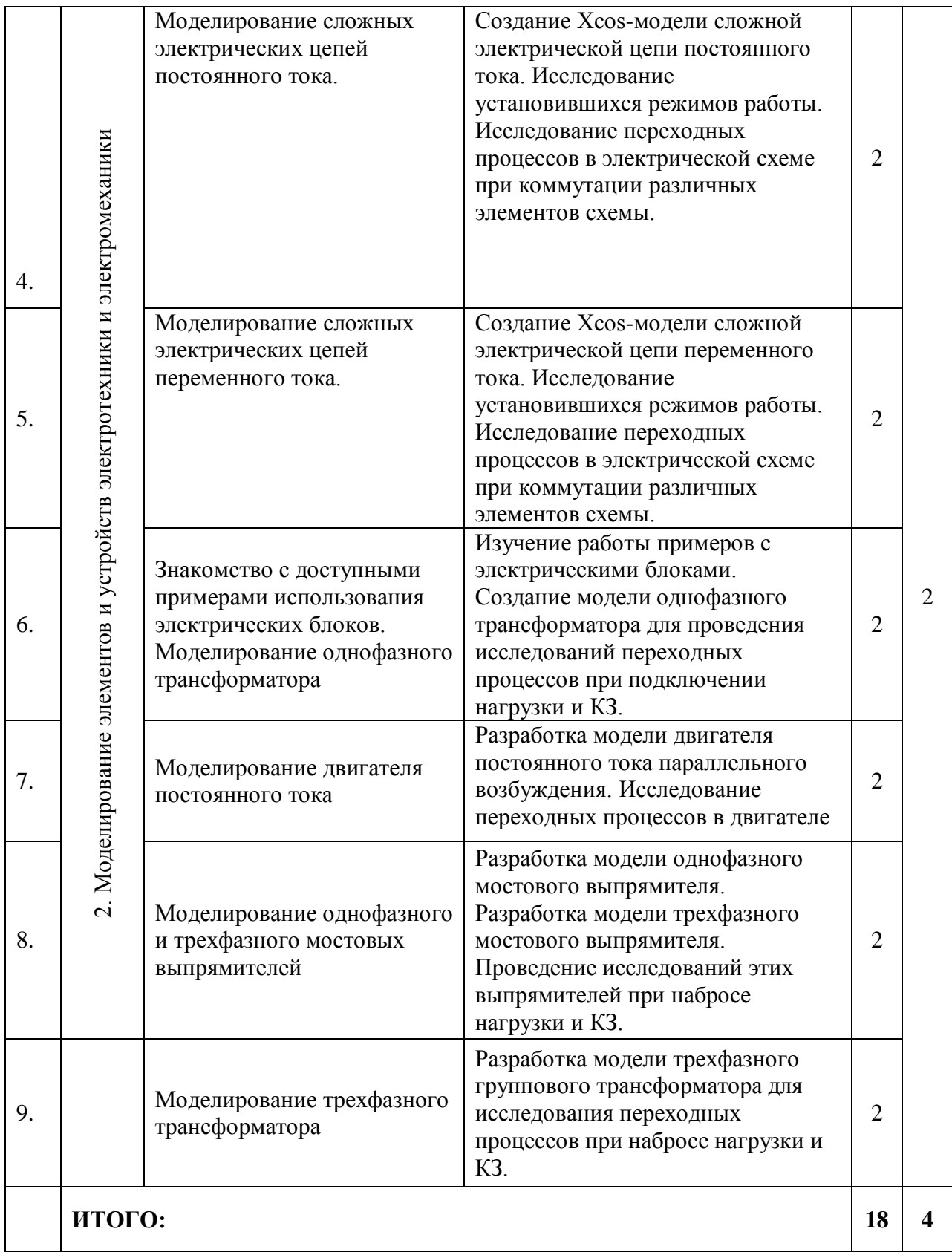

## <span id="page-10-0"></span>**4.3. САМОСТОЯТЕЛЬНАЯ РАБОТА ОБУЧАЮЩЕГОСЯ**

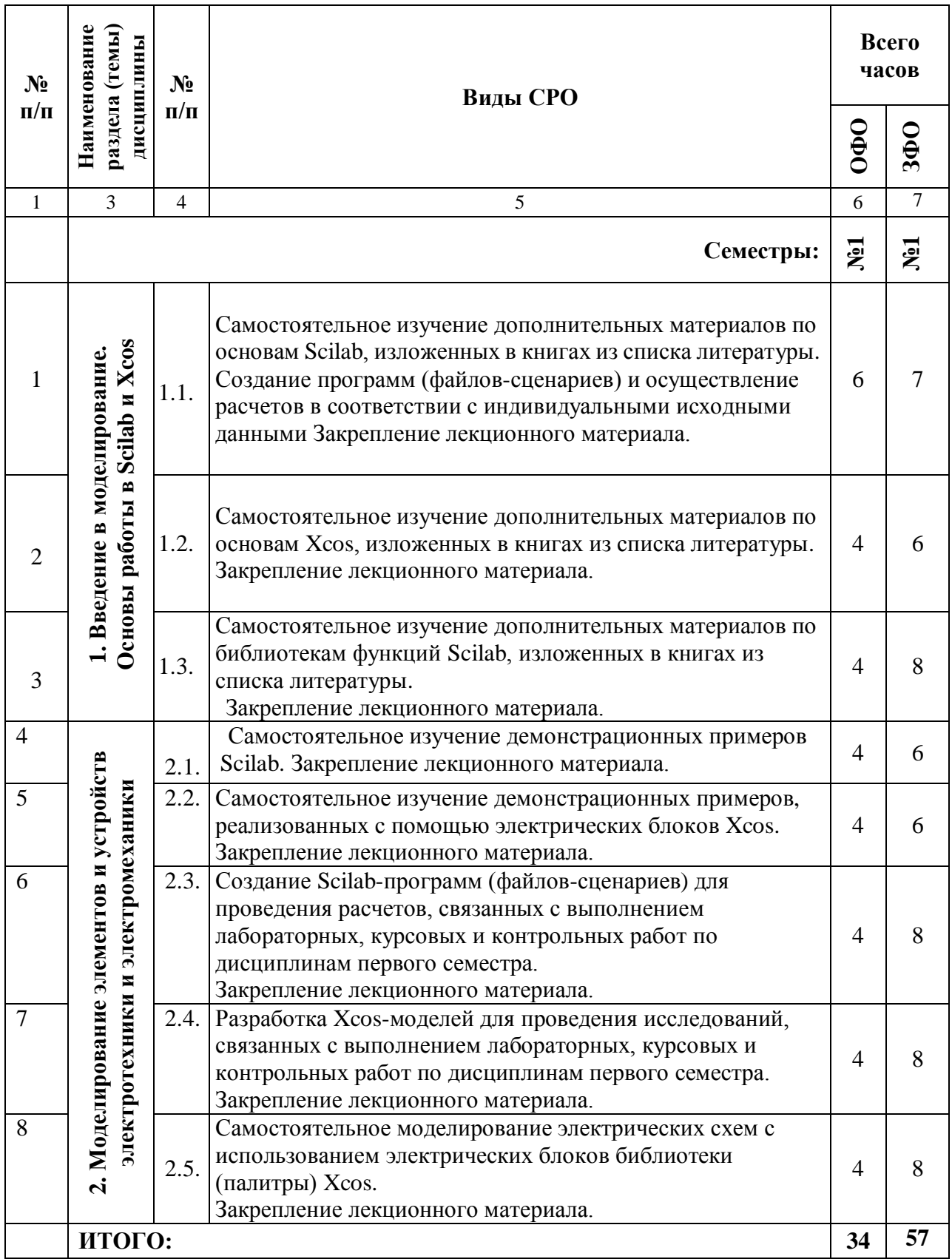

## <span id="page-11-0"></span>**5. ПЕРЕЧЕНЬ УЧЕБНО-МЕТОДИЧЕСКОГО ОБЕСПЕЧЕНИЯ ДЛЯ САМОСТОЯТЕЛЬНОЙ РАБОТЫ ОБУЧАЮЩИХСЯ ПО ДИСЦИПЛИНЕ**

### <span id="page-11-1"></span>**5.1. Методические указания для подготовки обучающихся к лекционным занятиям**

### **5.1. Методические указания для подготовки обучающихся к лекционным занятиям**

Лекция является основной формой обучения в высшем учебном заведении. Записи лекций в конспектах должны быть избирательными, полностью следует записывать только определения. В конспекте рекомендуется применять сокращение слов, что ускоряет запись. Вопросы, возникающие в ходе лекции, рекомендуется записывать на полях и после окончания лекции обратиться за разъяснением к преподавателю.

Работа над конспектом лекции осуществляется по этапам:

• повторить изученный материал по конспекту;

• непонятные положения отметить на полях и уточнить;

• неоконченные фразы, пропущенные слова и другие недочеты в записях устранить, пользуясь материалами из учебника и других источников;

• завершить техническое оформление конспекта (подчеркивания, выделение главного, выделение разделов, подразделов и т.п.).

Самостоятельную работу следует начинать с доработки конспекта, желательно в тот же день, пока время не стерло содержание лекции из памяти. Работа над конспектом не должна заканчиваться с прослушивания лекции. После лекции, в процессе самостоятельной работы, перед тем, как открыть тетрадь с конспектом, полезно мысленно восстановить в памяти содержание лекции, вспомнив ее структуру, основные положения и выводы.

С целью доработки необходимо прочитать записи, восстановить текст в памяти, а также исправить описки, расшифровать не принятые ранее сокращения, заполнить пропущенные места, понять текст, вникнуть в его смысл. Далее прочитать материал по рекомендуемой литературе, разрешая в ходе чтения, возникшие ранее затруднения, вопросы, а также дополнения и исправляя свои записи. Записи должны быть наглядными, для чего следует применять различные способы выделений. В ходе доработки конспекта углубляются, расширяются и закрепляются знания, а также дополняется, исправляется и совершенствуется конспект. Еще лучше, если вы переработаете конспект, дадите его в новой систематизации записей. Это, несомненно, займет некоторое время, но материал вами будет хорошо проработан, а конспективная запись его приведена в удобный для запоминания вид. Введение заголовков, скобок, обобщающих знаков может значительно повысить качество записи. Этому может служить также подчеркивание отдельных мест конспекта красным карандашом, приведение на полях или на обратной стороне листа краткой схемы конспекта и др.

Подготовленный конспект и рекомендуемая литература используется при подготовке к практическому занятию. Подготовка сводится к внимательному прочтению учебного материала, к выводу с карандашом в руках всех утверждений и формул, к решению примеров, задач, к ответам на вопросы, предложенные в конце лекции преподавателем или помещенные в рекомендуемой литературе. Примеры, задачи, вопросы по теме являются средством самоконтроля.

Непременным условием глубокого усвоения учебного материала является знание основ, на которых строится изложение материала. Обычно преподаватель напоминает, какой ранее изученный материал и в какой степени требуется подготовить к очередному занятию. Эта рекомендация, как и требование систематической и серьезной работы над всем лекционным курсом, подлежит безусловному выполнению. Потери логической связи как внутри темы, так и между ними приводит к негативным последствиям: материал

учебной дисциплины перестает основательно восприниматься, а творческий труд подменяется утомленным переписыванием. Обращение к ранее изученному материалу не только помогает восстановить в памяти известные положения, выводы, но и приводит разрозненные знания в систему, углубляет и расширяет их. Каждый возврат к старому материалу позволяет найти в нем что-то новое, переосмыслить его с иных позиций, определить для него наиболее подходящее место в уже имеющейся системе знаний. Неоднократное обращение к пройденному материалу является наиболее рациональной формой приобретения и закрепления знаний. Очень полезным, но, к сожалению, еще мало используемым в практике самостоятельной работы. является предварительное ознакомление с учебным материалом. Даже краткое, беглое знакомство с материалом очередной лекции дает многое. Обучающиеся получают общее представление о ее содержании и структуре, о главных и второстепенных вопросах, о терминах и определениях. Все это облегчает работу на лекции и делает ее целеустремленной.

#### <span id="page-12-0"></span>5.2. Методические рекомендации для подготовки обучающихся к практическим занятиям

#### 5.3. Методические указания для подготовки обучающихся к практическим занятиям

В процессе подготовки и проведения практических занятий обучающиеся закрепляют полученные ранее теоретические знания, приобретают навыки  $\overline{M}X$ практического применения, опыт рациональной организации учебной работы.

Поскольку активность на практических занятиях является предметом внутрисеместрового контроля его продвижения в освоении курса, подготовка к таким занятиям требует ответственного отношения.

При подготовке к занятию в первую очередь должны использовать материал лекций и соответствующих литературных источников. Самоконтроль качества подготовки к каждому занятию осуществляют, проверяя свои знания и отвечая на вопросы для самопроверки по соответствующей теме.

Входной контроль осуществляется преподавателем в виде проверки и актуализации знаний обучающихся по соответствующей теме.

Выходной контроль осуществляется преподавателем проверкой качества и полноты выполнения залания.

Подготовку к практическому занятию каждый обучающийся должен начать с ознакомления с планом практического занятия, который отражает содержание предложенной темы. Тщательное продумывание и изучение вопросов плана основывается на проработке текущего материала, а затем изучение обязательной и дополнительной литературы, рекомендованной к данной теме.

Все новые понятия по изучаемой теме необходимо выучить наизусть и внести в глоссарий, который целесообразно вести с самого начала изучения курса. Результат такой работы должен проявиться в способности обучающегося свободно ответить на теоретические вопросы, его выступлении и участии в коллективном обсуждении вопросов изучаемой темы, правильном выполнении практических заланий. Предлагается следующая опорная схема подготовки к практическим занятиям.

Обучающийся при подготовке к практическому занятию может консультироваться с преподавателем и получать от него наводящие разъяснения, задания для самостоятельной работы.

1. Ознакомление с темой практического занятия. Выделение главного (основной темы) и второстепенного (подразделы, частные вопросы темы).

2. Освоение теоретического материала по теме с опорой на лекционный материал, учебник и другие учебные ресурсы. Самопроверка: постановка вопросов, затрагивающих основные термины, определения и положения по теме, и ответы на них.

3. Выполнение практического задания. Обнаружение основных трудностей, их решение с помощью дополнительных интеллектуальных усилий и/или подключения дополнительных источников информации.

4. Решение типовых заданий расчетно-графической работы.

#### <span id="page-13-0"></span>**5.3. Методические указания по самостоятельной работе обучающихся**

#### **Работа с литературными источниками и интернет ресурсами**

В процессе подготовки к практическим занятиям, студентам необходимо обратить особое внимание на самостоятельное изучение рекомендованной учебно-методической (а также научной и популярной) литературы.

Самостоятельная работа с учебниками, учебными пособиями, научной, справочной и популярной литературой, материалами периодических изданий и Интернета, статистическими данными является наиболее эффективным методом получения знаний, позволяет значительно активизировать процесс овладения информацией, способствует более глубокому усвоению изучаемого материала, формирует у обучающихся свое отношение к конкретной проблеме.

Более глубокому раскрытию вопросов способствует знакомство с дополнительной литературой, рекомендованной преподавателем по каждой теме семинарского или практического занятия, что позволяет студентам проявить свою индивидуальность в рамках выступления на данных занятиях, выявить широкий спектр мнений по изучаемой проблеме.

#### **Темы и вопросы для самостоятельного изучения**

- 1. Как запустить Scilab?
- 2. Как информация размещается в **Командном окне**?
- 3. Как информация размещается в окне **Обозреватель переменных**?
- 4. Как создать программу (файл-сценарий)?
- 5. Можно ли использовать кириллицу в названии файла, в котором размещен текст программы (файл-сценарий)?
- 6. В каком окне размещается информация о командах, которые были занесены в **Командном окне**?
- 7. Как очистить окно **Обозреватель переменных**?
- 8. Как очистить окно **Командном окне**?
- 9. Как очистить окно **Журнал команд**?
- 10. Как в Scilab создать переменную?
- 11. Какой знак необходимо поставить в конце строчки для предотвращения вывода значения переменной?
- 12. Как создать вектор строку?
- 13. Как создать вектор строчку?
- 14. Как создать матрицу?
- 15. В каких случаях используется точка перед знаками умножения, деления и т.д.?
- 16. Как в Scilab задается комплексное число?
- 17. Как вызвать функцию Scilab?
- 18. Какая функция используется для построения простейшего графика?
- 19. Какие условные операторы используются в Scilab?
- 20. Какой знак ставят перед комментариями в тексте программы (файла-сценария)?
- 21. Как создать функцию в Scilab?
- 22. Как вызвать функцию в **Командном окне** и в программе (файле-сценария)?
- 23. Какую функцию необходимо использовать для решения системы дифференциальных уравнений?

24. Как открыть библиотеку Xcos?

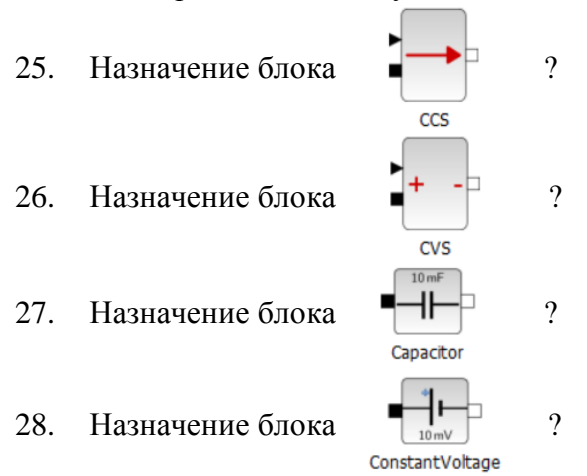

- 29. Как создать окно Xcos модели?
- 30. Как перенести блоки из библиотеки в окно модели?
- 31. Как соединить блоки?
- 32. Как запустить Xcos-модель?
- 33. Создаете простейшую Xcos-модель, которая выводит на осциллограф синусоиду частотой 100 Гц с амплитудой 1000 В.

34.

С помощью математического блока  $\mathbb{F}$  и блоков:  $\mathbb{F}$  ;  $\mathbb{F}$  ;  $\mathbb{F}$ создаете Xcos-модель, которая решает простую задачу 2\*5=10 и выводит результат на дисплей.

- 35. Создайте Xcos модель, в которой на один осциллограф выводятся в одну координатную плоскость две синусоиды с разными частотами и амплитудами.
- 36. Как найти функцию Scilab?

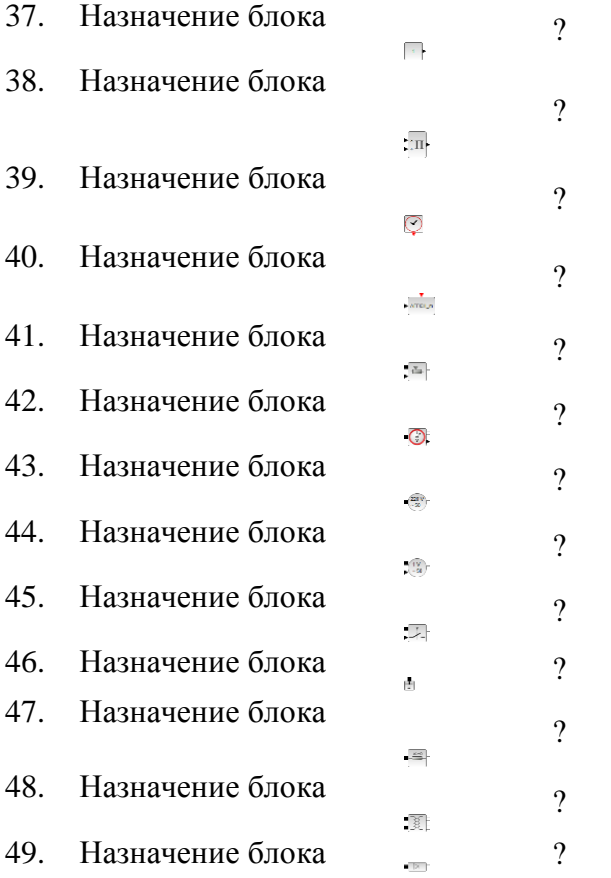

50. Назначение блока

 $\gamma$ 

51. Создать Xcos-модель, которая состоит из блока источника переменного напряжения частотой 50 Гц с амплитудой 250 В, блока последовательно соединенных сопротивлений RLC (R=100 Ом; L = 0.001 Гн; C=1000 мкФ). Вывести на осциллограф напряжение на активном сопротивлении и ток, протекающий через него.

 $\Omega$ 

- 52. С помощью каких блоков Xcos можно передавать сигналы по беспроводной связи?
- 53. Воспользуйтесь блоками источника однофазного напряжения, идеального трансформатора и создайте Xcos-модель, которая позволяет рассчитать ток короткого замыкания. Параметры источника: 230 В, частота 50 Гц. Параметры трансформатора:  $r_k = 2 \Omega M$ ;  $L_k = 0.02 \Gamma H$ .

<span id="page-15-0"></span>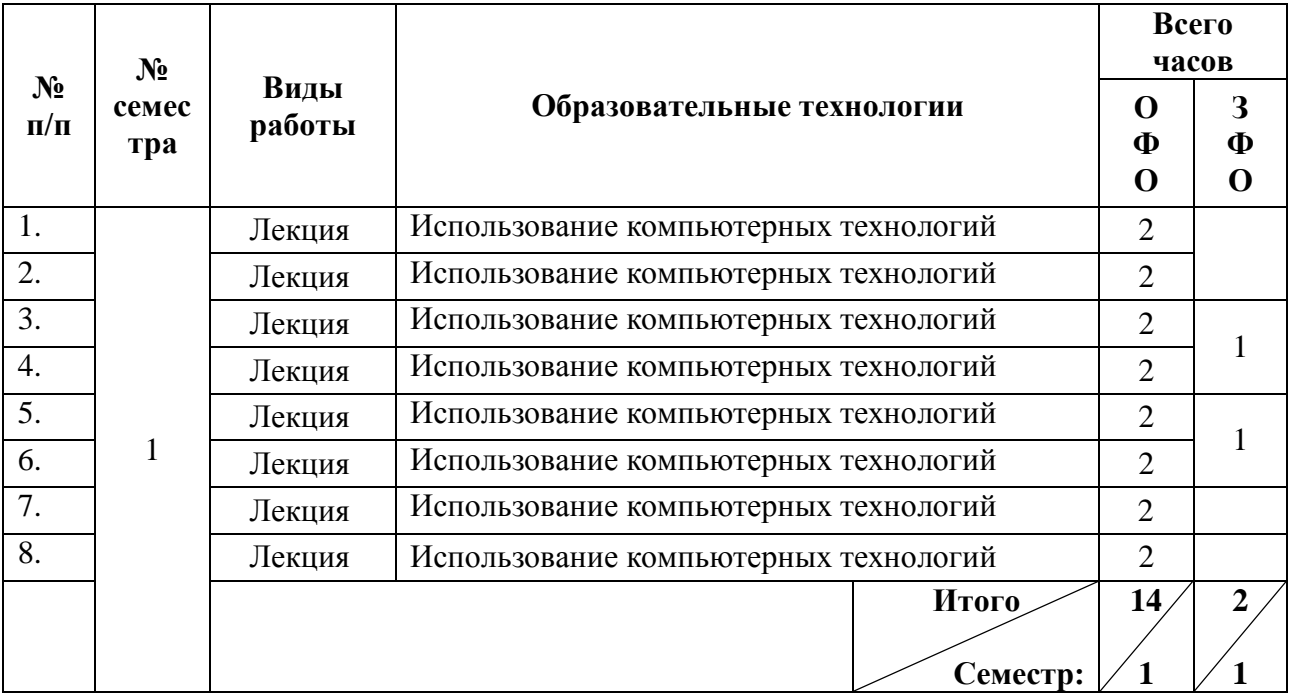

## 6. ОБРАЗОВАТЕЛЬНЫЕ ТЕХНОЛОГИИ

## <span id="page-15-1"></span>7. УЧЕБНО-МЕТОДИЧЕСКОЕ И ИНФОРМАЦИОННОЕ ОБЕСПЕЧЕНИЕ ДИСЦИПЛИНЫ

### <span id="page-15-2"></span>7.1. Перечень основной и дополнительной учебной литературы Список основной литературы

- 1. Лебеденко, Л. Ф. Использование пакета Scilab для инженерных расчетов: учебное пособие / Л. Ф. Лебеденко. — Новосибирск: Сибирский государственный университет телекоммуникаций и информатики, 2018. — 94 с. — Текст: электронный // Цифровой образовательный ресурс IPR SMART: [сайт]. - URL: https://www.iprbookshop.ru/90587.html (дата обращения: 14.01.2021). — Режим доступа: для авторизир. пользователей
- 2. Титов, А. Н. Решение задач линейной алгебры и прикладной математики в среде Scilab : учебно-методическое пособие / А. Н. Титов, Р. Ф. Тазиева. - Казань. Казанский национальный исследовательский технологический университет, 2020. - 100 с. -ISBN 978-5-7882-2814-3. — Текст: электронный // Цифровой образовательный ресурс IPR SMART: [сайт]. — URL: https://www.iprbookshop.ru/109592.html (дата обращения: 24.03.2021). — Режим доступа: для авторизир. пользователей
- 3. Семенова, Т. И. Математический пакет Scilab и его использование в инженерных вычислениях: лабораторный практикум / Т. И. Семенова, В. Н. Шакин, А. В. Загвоздкина. — Москва: Московский технический университет связи и информатики, 2019. — 47 c. — Текст: электронный // Цифровой образовательный ресурс IPR SMART: [сайт]. — URL: https://www.iprbookshop.ru/91631.html (дата обращения: 04.02.2021). — Режим доступа: для авторизир. Пользователей
- 4. Семенова, Т. И. Практические задания для работы в среде Scilab : практикум / Т. И. Семенова, И. Б. Юскова, И. Б. Юсков. — Москва: Московский технический университет связи и информатики, 2018. — 32 c. — Текст: электронный // Цифровой образовательный ресурс IPR SMART: [сайт]. — URL: https://www.iprbookshop.ru/92314.html (дата обращения: 15.03.2021). — Режим доступа: для авторизир. пользователей

#### **Список дополнительной литературы**

- 5. Семенова, Т. И. Введение в математический пакет Scilab практикум / Т. И. Семенова, И. Б. Юскова, И. О. Юсков. — Москва: Московский технический университет связи и информатики, 2018. — 30 c. — Текст: электронный // Цифровой образовательный ресурс IPR SMART: [сайт]. — URL: https://www.iprbookshop.ru/92457.html (дата обращения: 29.04.2021). — Режим доступа: для авторизир. Пользователей
- 6. Семенова, Т. И. Проведение расчетов в среде пакета Scilab: практикум / Т. И. Семенова, И. Б. Юскова, И. О. Юсков. — Москва: Московский технический университет связи и информатики, 2018. — 35 c. — Текст: электронный // Цифровой образовательный ресурс IPR SMART: [сайт]. — URL: https://www.iprbookshop.ru/92475.html (дата обращения: 05.04.2021). — Режим доступа: для авторизир. пользователей
- 7. Интерактивные системы Scilab, Matlab, Mathcad : учебное пособие / И. Е. Плещинская, А. Н. Гитов, Е. Р. Бадертдинова, С. И. Дуев. — Казань: Казанский национальный исследовательский технологический университет, 2014. — 195 c. — ISBN 978-5-7882-1715-4. — Текст: электронный // Цифровой образовательный ресурс IPR SMART: [сайт]. — URL: https://www.iprbookshop.ru/62173.html (дата обращения: 10.03.2021). — Режим доступа: для авторизир. пользователей
- 8. Решение инженерных задач в среде Scilab: учебное пособие / А. Б. Андриевский, Б. Р. Андриевский, А. А. Капитонов, А. Л. Фрадков. — Санкт-Петербург: Университет ИТМО, 2013. — 97 c. — Текст: электронный // Цифровой образовательный ресурс IPR SMART: [сайт]. — URL: https://www.iprbookshop.ru/68703.html (дата обращения: 21.02.2021). — Режим доступа: для авторизир. пользователей

### **Методические материалы**

- 9. Джендубаев А.-З. Р. MAТLAB, Simulink и SimPowerSystems в электроэнергетике и электротехнике: учебное пособие для обучающихся по направлению подготовки 13.03.02 "Электроэнергетика и электротехника", профиль "Электроснабжение" / Джендубаев А.-З. Р., — Черкесск: БИЦ СевКавГГТА, 2016. — 160 с.
- 10. Джендубаев А.-З.Р. MAТLAB, Simulink и SimPowerSystems в электроэнергетике: практикум для студентов очной формы обучения по направлению подготовки 13.03.02 "Электроэнергетика и электротехника", профиль "Электроснабжение" / Джендубаев А.-З. Р., – Черкесск: БИЦ СевКавГГТА, 2016. – 20 с.
- 11. Джендубаев А.-З.Р. MAТLAB, Simulink и SimPowerSystems в электроэнергетике: методические указания к самостоятельной работе обучающихся по направлению подготовки 13.03.02 "Электроэнергетика и электротехника", профиль "Электроснабжение" / Джендубаев А.-З. Р., – Черкесск: БИЦ СевКавГГТА, 2016. – 36 с.
- 12. Джендубаев А.-З.Р. MAТLAB, Simulink и SimPowerSystems в электроэнергетике: сборник контрольных работ для обучающихся по направлению подготовки 13.03.02 "Электроэнергетика и электротехника", профиль "Электроснабжение" / Джендубаев А.-З. Р., – Черкесск: БИЦ СевКавГГТА, 2016. – 16 с.

## <span id="page-17-0"></span>**7.2. Перечень ресурсов информационно-телекоммуникационной сети «Интернет»**

[http://window.edu.ru-](http://window.edu.ru-/) Единое окно доступа к образовательным ресурсам; http:// fcior.edu.ru - Федеральный центр информационно-образовательных ресурсов; [http://elibrary.ru](http://elibrary.ru/) - Научная электронная библиотека. <https://docs.exponenta.ru/> – Сайт поддержки MATLAB. <https://www.scilab.org/> – Сайт Scilab

### <span id="page-17-1"></span>**7.3. Информационные технологии, лицензионное программное обеспечение**

*Лицензионное программное обеспечение:*

**MS Office 2013** (Open License: 61743639 от 02.04.2013. Статус: лицензия бессрочная). OC Windows 7, Microsoft Office 2013- Государственный контракт № 0379100003114000014\_54609 от 14.04.2014 г.

**ПО для проведения инженерных расчетов** и визуально блочного имитационного моделирования в области электроэнергетики (Единый Комплект):

MATLAB, Simulink, Simscape, SimPowersystem - Государственный контракт № 0379100003114000018 от 16.05.2014 г.

**ЭБС IPRbooks** - Лицензионный договор № 8117/21 от11.06.2021. Срок действия: с 01.07.2021 до 01.07.2022

Учебные бесплатные версии: Electronics Work Bench, Autodesk Auto CAD. *Свободное программное обеспечение:* АвтоСервис Express Edition 9 ИОК "ДВС" (демонстрационная версия) 7-Zip 15.14 Adobe AIR 2.5.0.16600 Adobe Flash Player 28 Adobe Reader X - Russian 10.0.0 AntiPlagiarism.NET 4.74 Firebird 2.5.5.26952 K-Lite Mega Codec Pack 11.8.0 LibreOffice 5.4.3.2 Opera 12.16 Punto Switcher 3.2 STDU Viewer version 1.5.622.0 SumatraPDF 3.1.1 WinDjView 2.0.2 Yandex 17.3.1.840 Octave; Scilab

## <span id="page-17-2"></span>**8. МАТЕРИАЛЬНО-ТЕХНИЧЕСКОЕ ОБЕСПЕЧЕНИЕ ДИСЦИПЛИНЫ**

## <span id="page-17-3"></span>**8.1. Требования к аудиториям (помещениям, местам) для проведения занятий**

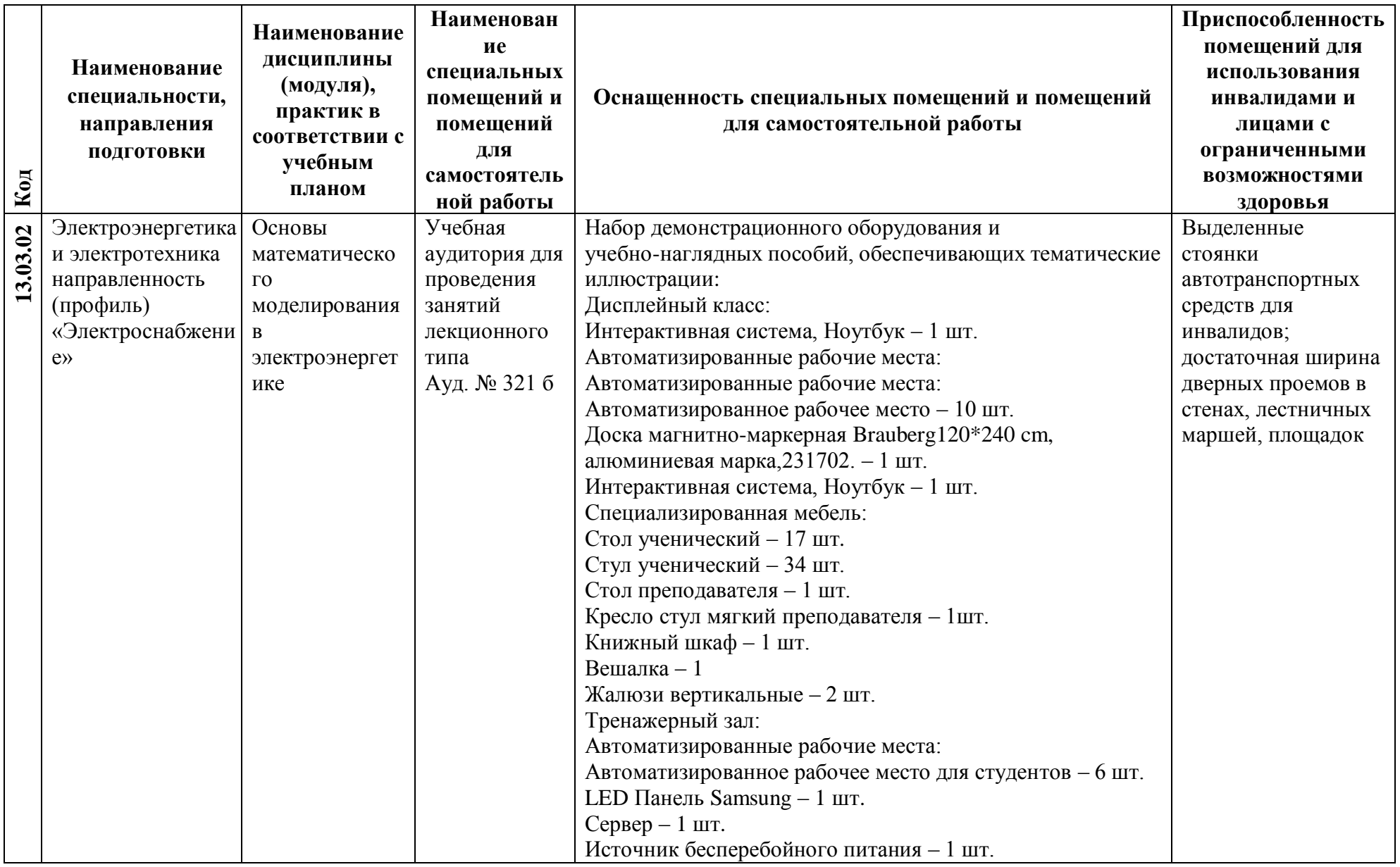

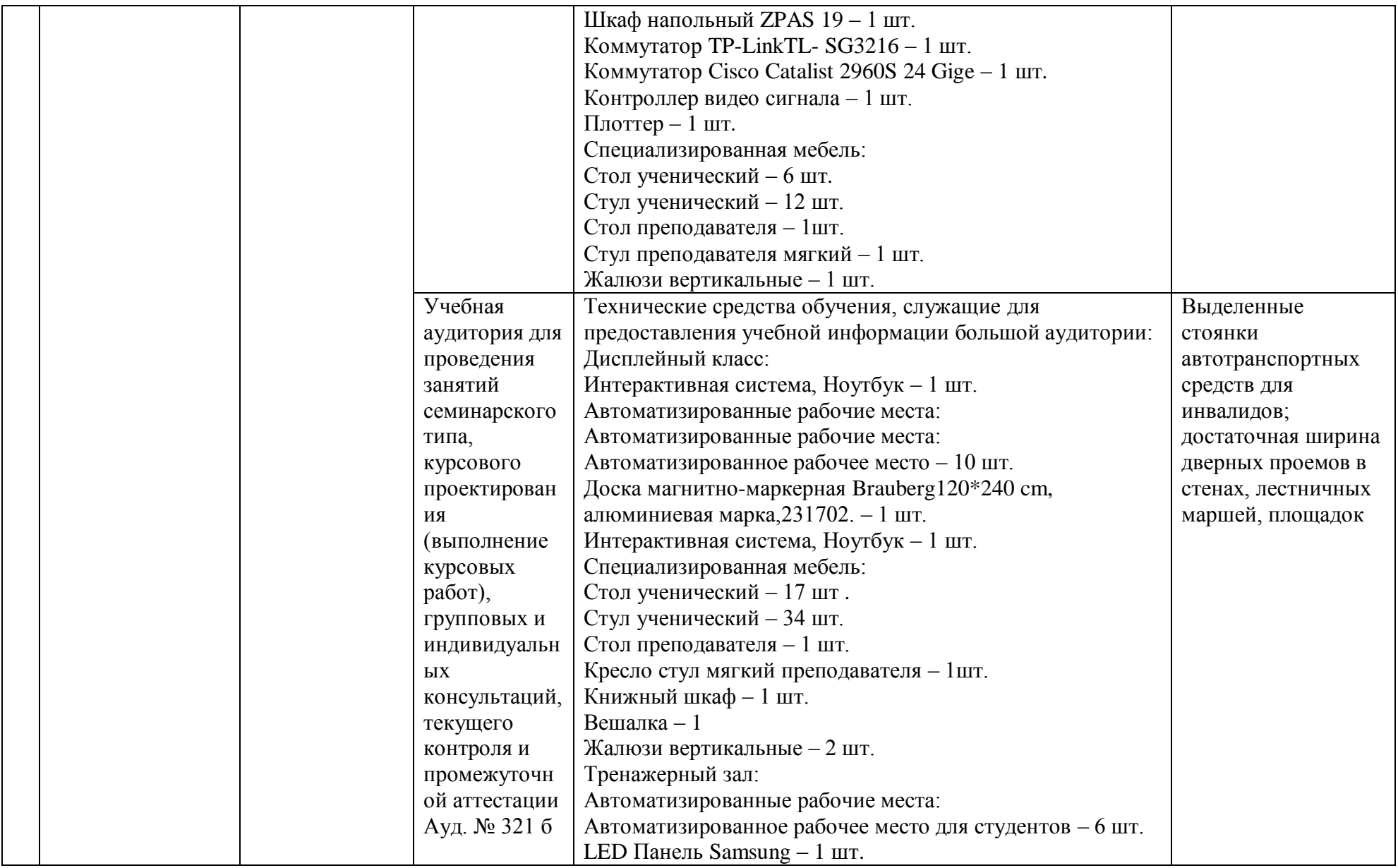

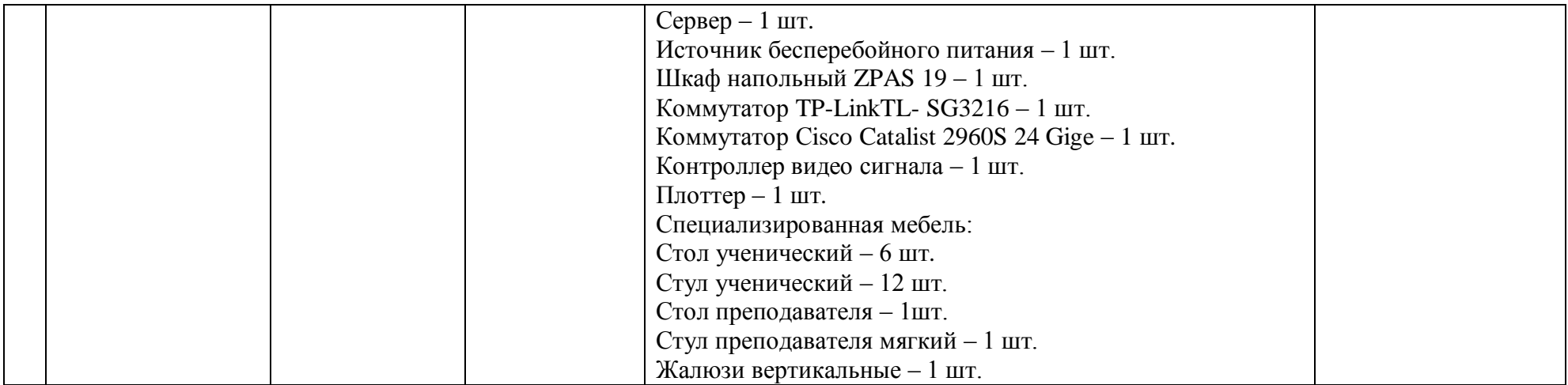

## <span id="page-21-0"></span>**8.2. Требования к оборудованию рабочих мест преподавателя и обучающихся**

1. Рабочее место преподавателя, оснащенное ноутбуком.

2. Рабочее место обучающегося, оснащенное компьютером с доступом к сети «Интернет», для работы в электронных образовательных средах, а также для работы с электронными учебниками.

#### <span id="page-21-1"></span>**8.3. Требования к специализированному оборудованию**

Специализированного оборудования не требуется.

## <span id="page-21-2"></span>**9. ОСОБЕННОСТИ РЕАЛИЗАЦИИ ДИСЦИПЛИНЫ ДЛЯ ИНВАЛИДОВ И ЛИЦ С ОГРАНИЧЕННЫМИ ВОЗМОЖНОСТЯМИ ЗДОРОВЬЯ**

Для обеспечения образования инвалидов и обучающихся с ограниченными возможностями здоровья разрабатывается (в случае необходимости) адаптированная образовательная программа, индивидуальный учебный план с учетом особенностей их психофизического развития и состояния здоровья, в частности применяется индивидуальный подход к освоению дисциплины, индивидуальные задания: рефераты, письменные работы и, наоборот, только устные ответы и диалоги, индивидуальные консультации, использование диктофона и других записывающих средств для воспроизведения лекционного и семинарского материала.

В целях обеспечения обучающихся инвалидов и лиц с ограниченными возможностями здоровья комплектуется фонд основной учебной литературой, адаптированной к ограничению электронных образовательных ресурсов, доступ к которым организован в БИЦ Академии. В библиотеке проводятся индивидуальные консультации для данной категории пользователей, оказывается помощь в регистрации и использовании сетевых и локальных электронных образовательных ресурсов, предоставляются места в читальном зале.

#### <span id="page-21-3"></span>**Приложение 1. Фонд оценочных средств**

# **ФОНД ОЦЕНОЧНЫХ СРЕДСТВ**

**ПО ДИСЦИПЛИНЕ «ОСНОВЫ МАТЕМАТИЧЕСКОГО МОДЕЛИРОВАНИЯ В ЭЛЕКТРОЭНЕРГЕТИКЕ»**

## 1. ПАСПОРТ ФОНДА ОЦЕНОЧНЫХ СРЕДСТВ ПО ДИСЦИПЛИНЕ

#### «Основы математического моделирования в электроэнергетике»

Компетенции, формируемые в процессе изучения дисциплины

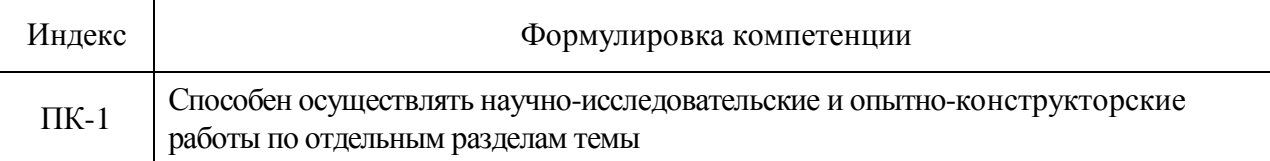

#### 2. Этапы формирования компетенции в процессе освоения дисциплины

Основными этапами формирования указанных компетенций являются последовательное изучение обучающимися содержательно связанных между собой разделов (тем) учебных занятий. Изучение каждого раздела (темы) предполагает овладение необходимыми компетенциями. Результат аттестации обучающихся на различных этапах формирования компетенций показывает уровень освоения компетенций.

Этапность формирования компетенций прямо связана с местом дисциплины в образовательной программе.

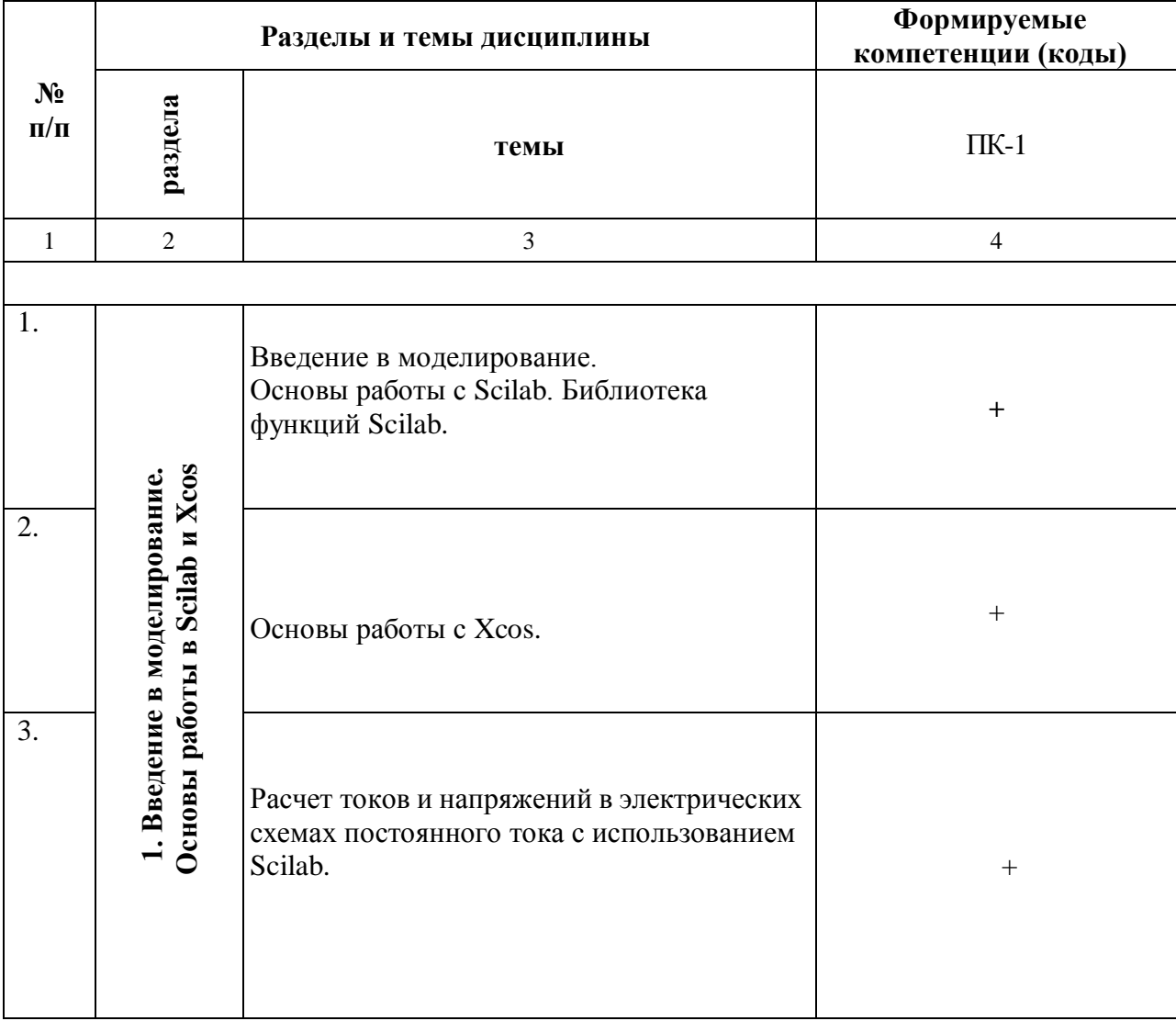

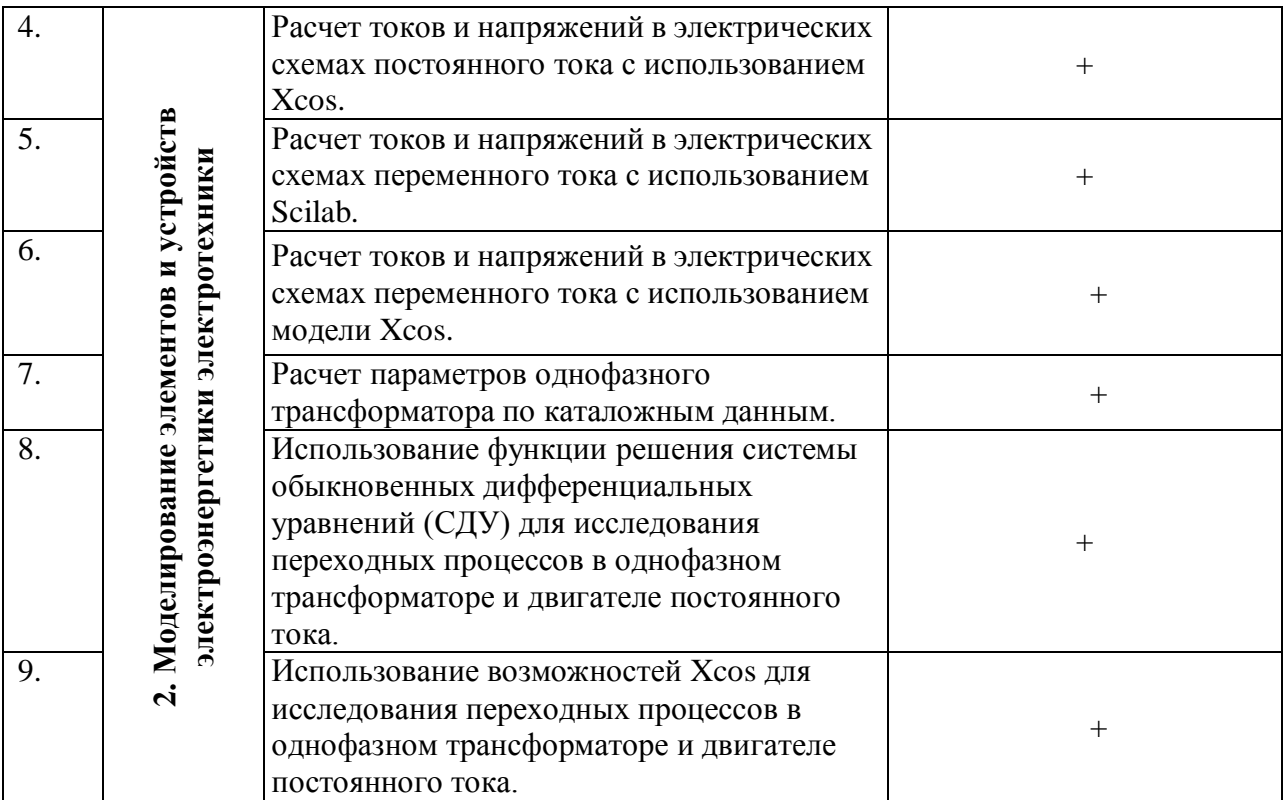

# **3. Показатели, критерии и средства оценивания компетенций, формируемых в процессе изучения дисциплины**

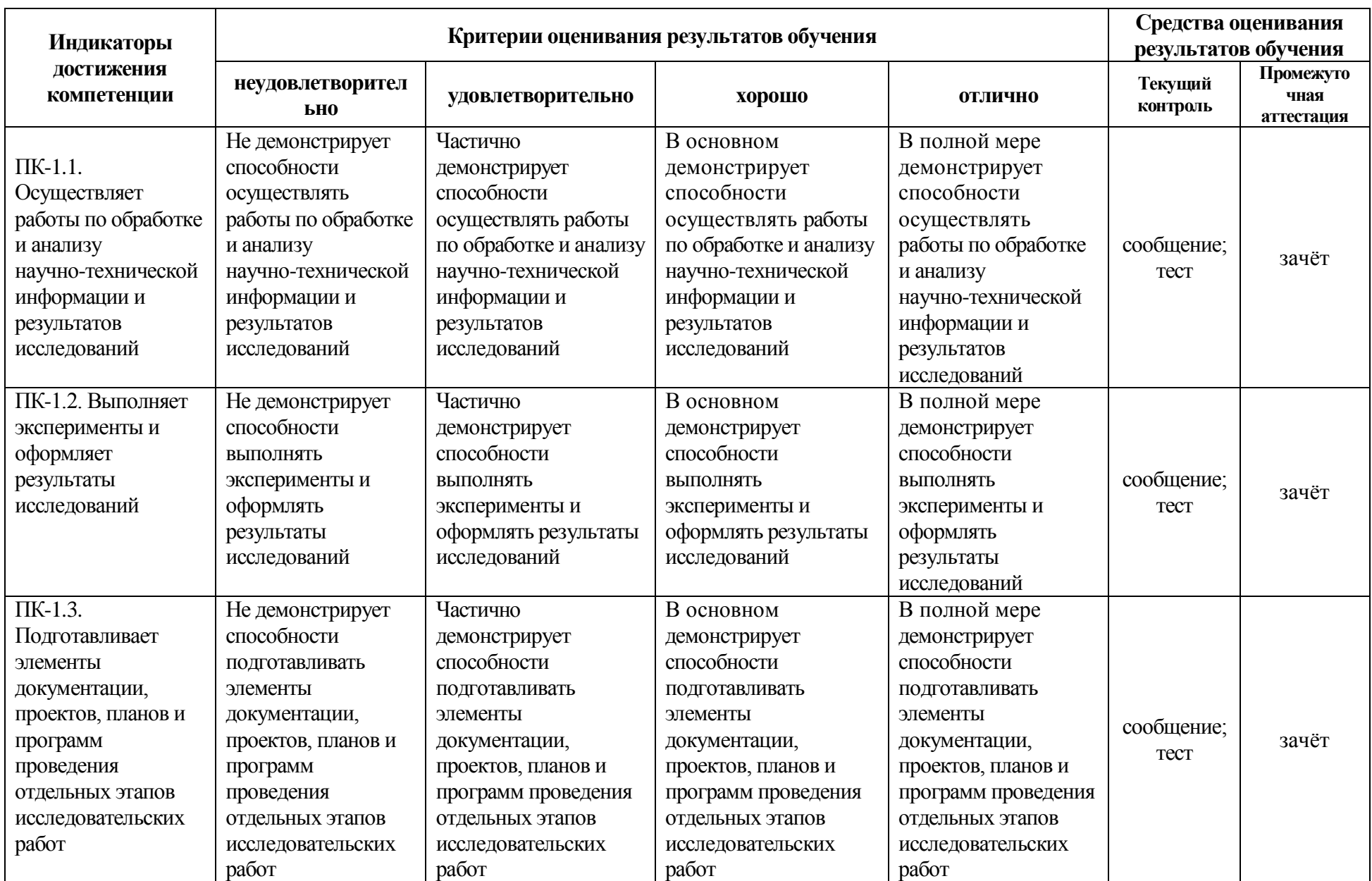

**ПК-1. Способен осуществлять научно-исследовательские и опытно-конструкторские работы по отдельным разделам темы**

## 4. Комплект контрольно-оценочных средств по дисциплине «Основы математического моделирования в электроэнергетике»

### Вопросы к зачету с оценкой

по дисциплине «Основы математического моделирования в электроэнергетике»

### Раздел 1. Введение в моделирование. Основы работы в Scilab и Xcos

- 1. Приведите название основных окон Scilab.
- 2. Назовите назначение основных окон Scilab.
- 3. Как создать программу (файл-сценарий)?
- 4. Как создать функцию?
- 5. Будет ли работать функция, если название функции отличается от названия файла с этой функцией?
- 6. Можно ли вызвать функцию из командного окна?
- 7. Объясните, каким образом и где можно найти функции системы Scilab?
- 8. Как в Scilab можно создать массивы?
- 9. Как обращаются к элементам матрицы?
- 10. Каким символом обозначается процедура транспонирования?
- 11. С какой целью при работе с матрицами и векторами используется точка перед операциями умножения, деления?
- 12. Как в Scilab создаются комплексные переменные?
- 13. Какая функция используется при создании комплексного числа?
- 14. Что означает "глобальная переменная"?
- 15. В чем отличие стандартного программирования от визуально-блочного?
- 16. Как создают комментарии при написании программ (файла-сценария)?
- 17. Как вывести численное значение переменной в рабочую область?
- 18. Как в Scilab вывести график функции?
- 19. Какая функция используется для решения системы дифференциальных уравнений?
- 20. Как восстановить расположение окон, заданное по умолчанию?
- 21. Как можно запустить программу (файл-сценарий)?
- 22. Как создать окно модели Xcos?
- 23. Как изменить параметры блоков Xcos?
- 24. Объясните, как соединяются блоки?
- 25. Как называется блок, который создает ступенчатый сигнал?
- 26. Какие блоки созданы для визуализации сигналов?
- 27. Назовите основные разделы библиотеки Xcos.
- 28. Назовите основные блоки электрической библиотеки Xcos.
- 29. Назовите основные математические блоки Xcos.

### **Раздел 2. Моделирование элементов и устройств электроэнергетики электротехники**

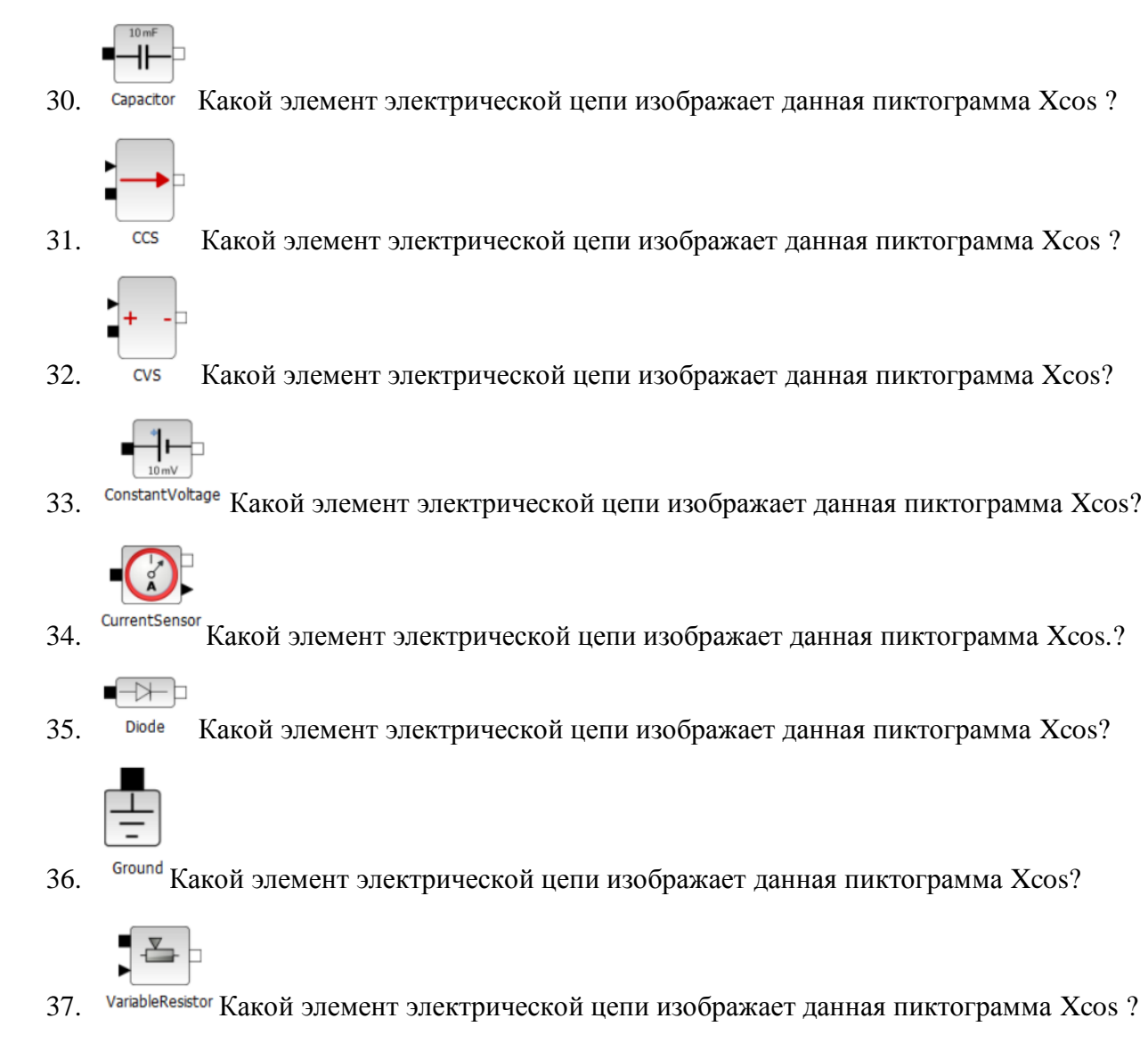

38. Плюба Какой элемент электрической цепи изображает данная пиктограмма Xcos?

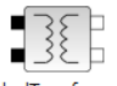

39. IdealTransformer Какой элемент электрической цепи изображает данная пиктограмма Xcos?

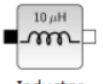

40. Inductor Какой элемент электрической цепи изображает данная пиктограмма Xcos?

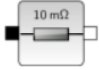

41. Какой преобразователь изображает данная пиктограмма Xcos ?

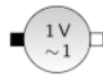

- 42. SineVoltage Какой элемент электрической цепи изображает данная пиктограмма Xcos?
	-
- 43. Switch Какой преобразователь изображает данная пиктограмма Xcos?

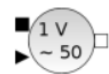

44. <sup>VVsourceAC</sup> Какой элемент электрической цепи изображает данная пиктограмма Xcos?

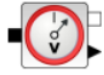

45. VoltageSensor Какой элемент электрической цепи изображает данная пиктограмма Xcos?

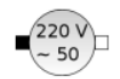

- 46. <sup>VsourceAC</sup> Какой элемент электрической цепи изображает данная пиктограмма Xcos?
- 47. Назначение Xcos
- 48. Правила построения моделей систем в Xcos.
- 49. Какие регистрирующие блоки вы знаете?
- 50. Как настраивать блоки в Xcos?
- 51. Какие источники сигналов в Xcos вы знаете?
- 52. Как установить время моделирования?
- 53. Какие палитры блоков в Xcos вы использовали в работе?

### Тесты для текущей аттестации

по дисциплине «Основы математического моделирования в электроэнергетике» для студентов направления подготовки (специальности) 13.03.02 Электроэнергетика и электротехника

### 1 семестр

- 1. Большинство команд и функций системы Scilab хранится в виде текстовых файлов с расширением
	- $1.$  for
	- $2. \quad m$
	- $3.$   $\sqrt{3}$
	- 4.  $\mathbf{g}$
- 2. Какое окно системы Scilab предназначено для ввода чисел, переменных, выражений и команд, для просмотра результатов вычислений и отображения текстов программ
	- 1. Журнал команд
	- 2. Команлиое окно
	- 3. Обозреватель переменных
	- 4. Обозреватель файлов
- 3. Клавиши  $\langle \downarrow \rangle$  и  $\langle \uparrow \rangle$  позволяют в командном окне Scilab:
	- 1. перемещать курсор вниз или вверх по экрану
	- 2. перемещать курсора влево или вправо по экрану
	- 3. отображать в строке ввода ранее введенных с клавиатуры команд и выражений
	- 4. отображать значения переменных из окна «Обозреватель переменных»
- 4. Для отделения целой части числа от дробной в Scilab используется
	- 1. точка
	- 2. запятая
	- 3. точка с запятой
	- 4. лвоеточие
- 5. В Scilab для обозначения мнимой единицы в комплексных числах зарезервированы символы
	- $1. #i$
	- 2.  $%$ i
	- 3. % $i$
	- 4.  $\mathbf{I}$
- 6. Для переноса длинных формул на другую строку в Scilab используется символ
	- 1. двоеточие
	- 2. точка с запятой 3. многоточие
	- 4. тире
- 7. При задании векторов и матриц в в Scilab применяются
	- 1. круглые скобки
	- 2. квадратные скобки
	- 3. фигурные скобки
	- 4. две косые черты
- 8. Для построения графиков в линейном масштабе в Scilab используется функция
	- 1.  $bar$
	- 2.  $nlot$
	- 3. subplot
	- 4. figure
- 9. Какая функция позволяет разделить графическое окно Scilab на несколько подокон и вывести в каждом из них графики различных функций
	- 1. subplot
	- 2. figure
	- 3. plotyy
	- 4. plot

10. Команда text в MATLAВ позволяет отобразить

- 1. надпись в заданном месте графика
- 2. название горизонтальной оси
- 3. заголовок графика
- 4. название вертикальной оси

11. Для создания матрицы с нулевыми элементами в Scilab служит встроенная функция

- $1.$  null
- 2. zeros
- $3.$  ones
- $4. \quad \text{ans}$

12. Какой из перечисленных ниже операторов является оператором поэлементного умножения **B** Scilab

- $1.*$
- 2.  $.**$
- 3.  $.*$
- $4. \t/$

13. Длину вектора в Scilab можно определить с помощью функции

- 1. dlina
- 2. width
- $3.$  long
- 4. length

#### 14. Для чего в Scilab используются операторы «.+» и «.–»

- 1. для выполнения поэлементного сложения и вычитания
- 2. для сложения и вычитания матриц
- 3. таких операторов в Scilab не существует
- 4. для умножения векторов
- 15. С помощью какой функции в Scilab можно выполнить обращение матрицы
	- 1. с помощью функции pinv
	- 2. с помощью функции sinv
	- 3. с помощью функции сinv
	- 4. с помощью функции inv

16. В какой части главного окна Scilab выдаются сообщения об ошибках?

- 1. в окне Обозреватель файлов
- 2. в окне Журнал команд
- 3. в окне Обозреватель переменных
- 4. в командном окне
- 17. Что происходит при выполнении команды А' в Scilab?

 $\Box$ 

- 1. транспонирование **А**
- 2. нахождение определителя матрицы **А**
- 3. нахождение матрицы, обратной к **А**
- 4. нахождение суммы элементов матрицы **А**

18. На какой из пиктограмм изображен Xcos-блок источника постоянного сигнала?

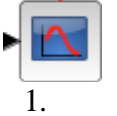

 $\sqrt{w}$ 1. 2. 3. 4.

19. На какой из пиктограмм изображен Simulink-блок источника синусоидального сигнала?

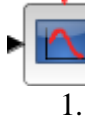

 $M_{\rm v}$ 

 $\sim$ 1. 2. 3. 4.

 $\langle \cdot \rangle$ 

20. На какой из пиктограмм изображен Xcos -блок осциллографа?

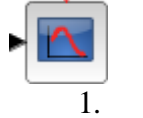

 $\overline{\mathbb{P}}$  $\mathbb{W}$  $\overline{\mathcal{A}}$  . 1. 2. 3. 4.

21. На какой из пиктограмм изображен Simulink-блок генератора ступенчатого сигнала?

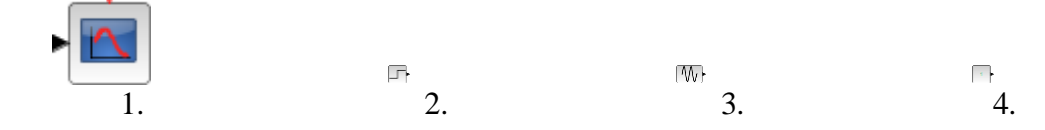

22. На какой из пиктограмм изображен Xcos-блок выключателя с «ручным» управлением?

 $\frac{1}{\sqrt{2}}$ Q  $\overline{\mathfrak{u}}$ 1. 2. 3. 4.

23. На какой из пиктограмм изображен Xcos -блок цифрового дисплея?

 $\begin{array}{ccccccc} & & & & \mathbb{Q} & & & \mathbb{Z} & & \mathbb{Z} \\ & & & & 2. & & 3. & & 4. \end{array}$  $\frac{1}{\lambda^2 \ln \lambda}$ ⊙ Правильный ответ – 1

24. На какой из пиктограмм изображен Xcos -блок графопостроителя?

 $\begin{array}{ccccccc}\n & & & & & & \mathbb{R} & & & & \mathbb{R} \\
& & & & & & & \mathbb{R} & & \mathbb{R} \\
& & & & & & 2. & & 3. & & 4. & \end{array}$  $\frac{1}{\lambda^2 \ln \lambda}$ 

25. На какой из пиктограмм изображен Xcos-блок текущего времени моделирования?

1.  $\begin{array}{ccccccc}\n & & & & & \mathbb{R} & & & \mathbb{R} \\
& & & & & & 3. & & \mathbb{R} \\
& & & & & & 3. & & 4.\n\end{array}$  $\frac{1}{\mathcal{M}(G,\rho)}$ 

26. На какой из пиктограмм изображен Xcos -блок вычисления производной?

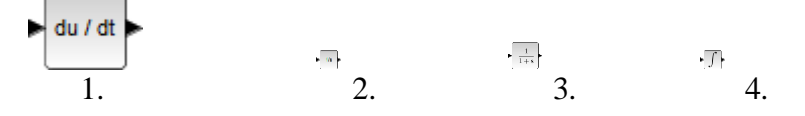

27. На какой из пиктограмм изображен Xcos -блок передаточной функции?

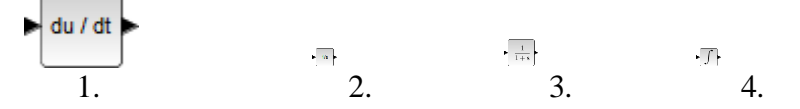

28. На какой из пиктограмм изображен Xcos -блок интегратора?

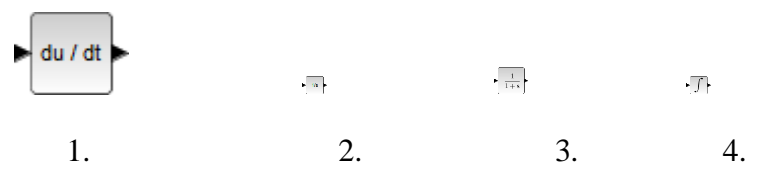

29. На какой из пиктограмм изображен Xcos -блок интегратора с ограничением?

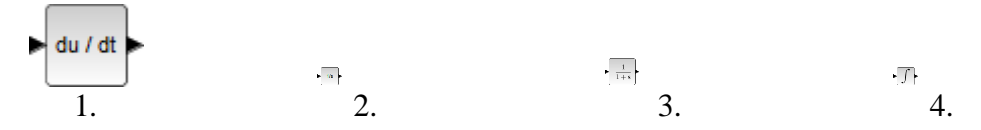

30. На какой из пиктограмм изображен Xcos -блок сумматора?

1.  $*$  2.  $*$  3. 4.  $\overline{\Pi}$  $\overline{\rm m}$  $\geq$ 31. На какой из пиктограмм изображен Xcos -блок усилителя? 1.  $\frac{1}{2}$  2.  $\frac{1}{3}$  3.  $\frac{1}{4}$ . :  $\overline{\mathbf{u}}$  $\rightarrow$ 32. На какой из пиктограмм изображен Xcos -блок вычисления произведения? 1.  $\Rightarrow$  2.  $\frac{1}{2}$  3.  $\Rightarrow$  4.  $\overline{\phantom{a}}_{\rm II}$  $\overline{\mathbf{m}}$ 

33. На какой из пиктограмм изображен Xcos -блок деления?

1.  $*$  2.  $*$  3. 4. :  $\overline{\mathbf{u}}$ 

34. На какой из пиктограмм изображен Xcos -блок мультиплексирования (объединения) сигналов?

 $\frac{1}{2}$   $\frac{1}{2}$   $\mathbb{L}$ 

### 35. На какой из пиктограмм изображен Xcos -блок управляемого переключателя сигналов?

 $\mathop{\Downarrow}$  $\frac{1}{2\pi}$  $\begin{array}{ccccccc} & & & & \mathbb{Z} & & & & \mathbb{Z} \\ & & & & 2. & & & \mathbb{Z} & & \end{array}$ 

- 36. На какой из пиктограмм изображен Xcos -блок приема сигнала от другого блока (без линии связи)?
	- $\mathop{\mathbb{L}}$  $\frac{1}{2}$   $\frac{1}{2}$   $\frac{1}{2}$
- 37. На какой из пиктограмм изображен Xcos -блок передачи сигнала в другой блок (без линии связи)?
	- $\begin{array}{ccccccc} & & & & & \mathbb{B} & & & & \mathbb{R} & & \ &1. & & & 2. & & & \end{array}$   $\begin{array}{ccccccc} & & & & & & & \mathbb{R} & & & \ & & & & & \mathbb{R} & & \ & & & & & 3. & & & \end{array}$  $\mathbb{L}$  $\frac{1}{2}$
- 38. На какой из пиктограмм изображен Xcos e-блок однофазного источника напряжения переменного тока?
	- 1. 2. 3. 4.  $\mathcal{L}_{\rm{max}}$  $\overline{\mathbb{H}}$  $-\frac{\sqrt{2\pi}N}{\sqrt{N}}$
- 39. На какой из пиктограмм изображен Xcos -блок однофазного управляемого источника переменного тока?
	- 1. 2. 3. 4.  $\epsilon$  .  $\overline{\phantom{a}}$
- 40. На какой из пиктограмм изображен Xcos -блок источника напряжения постоянного тока?
	- $\overline{\phantom{a}}$  $\epsilon$  .  $\overline{\mathbb{R}}$  $\frac{2\pi v}{\sqrt{2}}$ 1. 2. 3. 4.
- 41. На какой из пиктограмм изображен Xcos -блок управляемого источника напряжения?
	- $\rightarrow$  $\frac{1}{\sqrt{2}}$  $\sqrt{\frac{1}{\hbar}}$  $\frac{2\pi \nu}{\nu}$ 1. 2. 3. 4.
- 42. На какой из пиктограмм изображен Xcos -блок датчика тока?
	- $\frac{1}{\sqrt{1-\lambda}}$  $\frac{100}{100}$  $\overline{\mathcal{X}}$ 1. 2. 3. 4.
- 43. На какой из пиктограмм изображен Xcos-блок конденсатора?
	- $\frac{1}{2}$  $\circ$  $\mathbb{R}$  $\frac{1000}{1000}$ 1. 2. 3. 4.

44. На какой из пиктограмм изображен Xcos-блок индуктивности?

 $\frac{1}{\sqrt{2}}$  $\circ$  $\mathbb{R}$  $\frac{150}{21116}$ 35

1. 2. 3. 4. 45. На какой из пиктограмм изображен Xcos-блок идеального трансформатора?  $\overline{\mathbb{R}^2}$  $\overline{\mathcal{L}^{(0)}_{\text{max}}}$  $\circ$  $\overline{\mathbb{X}}$ 1 2. 3. 4. 46. На какой из пиктограмм изображен Xcos-блок датчика напряжения?  $\frac{K=0}{2}$  $\frac{\gamma}{1-\alpha}$  $\circ$ Ō 1 2. 3. 4. 47. На какой из пиктограмм изображен Xcos-блок заземления?  $\frac{K^{\ast }D}{\frac{1}{2}}$  $\frac{N_{\rm{th}}}{N_{\rm{BH}}}$  $\circ$ 1 2. 3. 4. 48. На какой из пиктограмм изображен Xcos-блок активного сопротивления?  $\frac{K^{\ast }D}{\sqrt{2\pi}}$  $\chi_{\rm m}$  $\circ$ Ō. 1 2. 3. 4.

49. На какой из пиктограмм изображен Xcos-блок управляемого активного сопротивления?

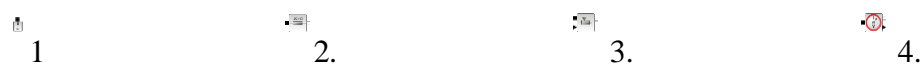

## **5. Методические материалы, определяющие процедуры оценивания компетенции**

#### **5.1 Критерии оценивания качества выполнения лабораторного практикума**

Оценка **«зачтено»** выставляется обучающемуся, если лабораторная работа выполнена правильно и студент ответил на все вопросы, поставленные преподавателем на защите.

Оценка **«не зачтено»** выставляется обучающемуся, если лабораторная работа выполнена неправильно или студент не проявил глубоких теоретических знаний при защите работы

#### **5.2 Критерии оценивания качества устного ответа**

Оценка **«отлично»** выставляется за глубокое знание предусмотренного программой материала, за умение четко, лаконично и логически последовательно отвечать на поставленные вопросы.

Оценка **«хорошо»** – за твердое знание основного (программного) материала, за грамотные, без существенных неточностей ответы на поставленные вопросы.

Оценка **«удовлетворительно»** – за общее знание только основного материала, за ответы, содержащие неточности или слабо аргументированные, с нарушением последовательности изложения материала.

Оценка **«неудовлетворительно»** – за незнание значительной части программного материала, за существенные ошибки в ответах на вопросы, за неумение ориентироваться в материале, за незнание основных понятий дисциплины.

#### **5.3 Критерии оценивания тестирования**

При тестировании все верные ответы берутся за 100%. 90%-100% отлично 75%-90% хорошо 60%-75% удовлетворительно менее 60% неудовлетворительно

#### **5.5 Критерии оценивания результатов освоения дисциплины на зачете с оценкой**

Оценка **«отлично»** выставляется за глубокое знание предусмотренного программой материала, содержащегося в основных и дополнительных рекомендованных литературных источниках, за умение четко, лаконично и логически последовательно отвечать на поставленные вопросы, за умение анализировать изучаемые явления в их взаимосвязи и диалектическом развитии, применять теоретические положения при решении практических задач.

Оценка **«хорошо»** – за твердое знание основного (программного) материала, включая расчеты (при необходимости), за грамотные, без существенных неточностей ответы на поставленные вопросы, за умение применять теоретические положения для решения практических задач.

Оценка **«удовлетворительно»** – за общее знание только основного материала, за ответы, содержащие неточности или слабо аргументированные, с нарушением последовательности изложения материала, за слабое применение теоретических положений при решении практических задач.

Оценка **«неудовлетворительно»** – за незнание значительной части программного материала, за существенные ошибки в ответах на вопросы, за неумение ориентироваться в расчетах, за незнание основных понятий дисциплины.

## **Аннотация рабочей программы дисциплины**

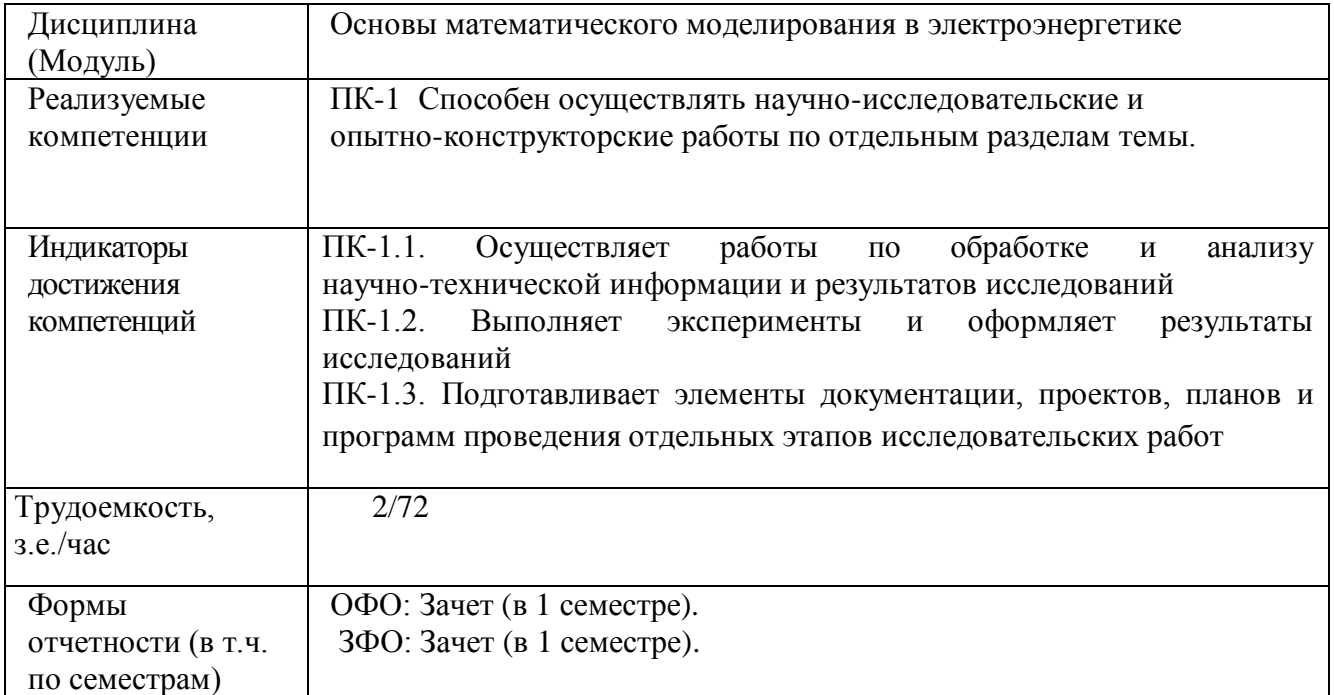